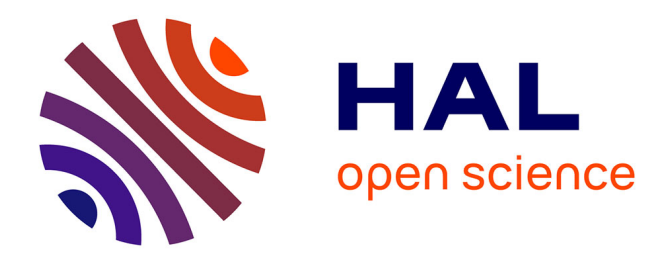

## **Création d'une base de données géographiques des circuits courts de l'Ouest Vosgien**

Florent Cochet

## **To cite this version:**

Florent Cochet. Création d'une base de données géographiques des circuits courts de l'Ouest Vosgien. Sciences du Vivant  $[q-bio]$ . 2018. hal-02790800

## **HAL Id: hal-02790800 <https://hal.inrae.fr/hal-02790800>**

Submitted on 5 Jun 2020

**HAL** is a multi-disciplinary open access archive for the deposit and dissemination of scientific research documents, whether they are published or not. The documents may come from teaching and research institutions in France or abroad, or from public or private research centers.

L'archive ouverte pluridisciplinaire **HAL**, est destinée au dépôt et à la diffusion de documents scientifiques de niveau recherche, publiés ou non, émanant des établissements d'enseignement et de recherche français ou étrangers, des laboratoires publics ou privés.

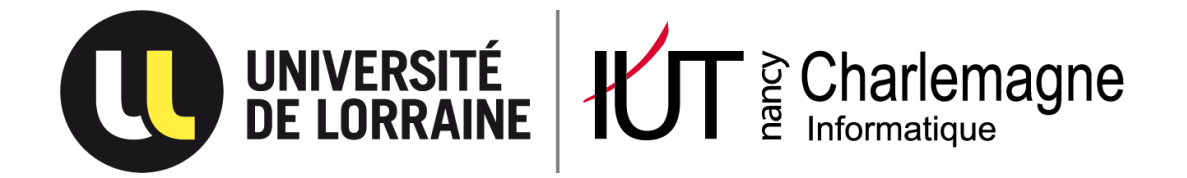

IUT Nancy Charlemagne Université de Lorraine 2 ter boulevard Charlemagne BP 55227 54052 Nancy Cedex

Département informatique

# **Création d'une base de données géographiques des circuits courts de l'ouest vosgien.**

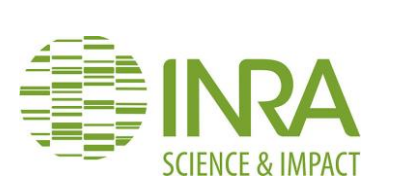

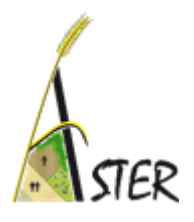

Rapport de stage de DUT informatique Entreprise : Institut National de la Recherche Agronomique (INRA), unité AgroSystèmes Territoires et Ressources (ASTER) Mirecourt (88)

Florent COCHET Tutrice : Céline SCHOTT Année universitaire : 2017 – 2018

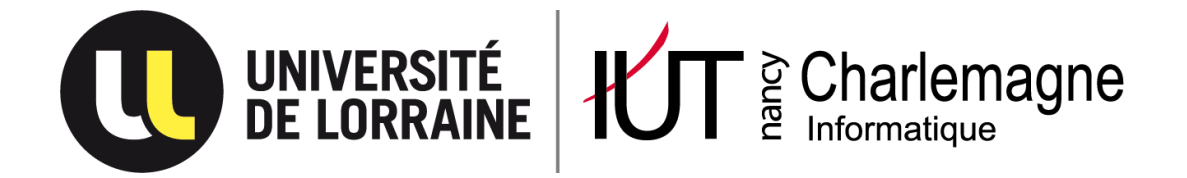

IUT Nancy Charlemagne Université de Lorraine 2 ter boulevard Charlemagne BP 55227 54052 Nancy Cedex

Département informatique

# **Création d'une base de données géographiques des circuits court de l'ouest vosgien.**

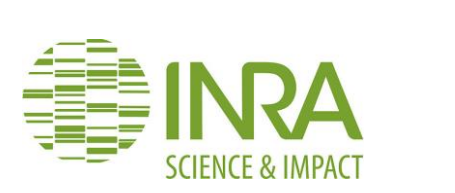

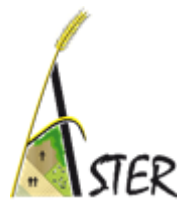

Rapport de stage de DUT informatique Entreprise : Institut National de la Recherche Agronomique (INRA), unité AgroSystèmes Territoires et Ressources (ASTER) Mirecourt (88)

Florent COCHET Tutrice : Céline SCHOTT Année universitaire : 2017 – 2018

### Remerciements

<span id="page-4-0"></span>Je tiens à remercier dans un premier temps, toute l'équipe pédagogique du département informatique de l'IUT Nancy-Charlemagne pour ces deux années de formation en DUT Informatique.

Je remercie également toute l'équipe de l'unité ASTER Mirecourt de l'INRA pour leur accueil au sein de l'établissement.

Je remercie particulièrement ma tutrice Céline SCHOTT qui m'a permis de réaliser ce stage en entreprise en me guidant sur la partie agronomique de ce sujet de stage.

Je remercie aussi Thomas PUECH et Amandine DURPOIX pour leur aide précieuse sur les points de vue informatique et base de données.

Et je remercie Jean-François MARI, qui fut mon parrain durant ce stage.

## Table des matières

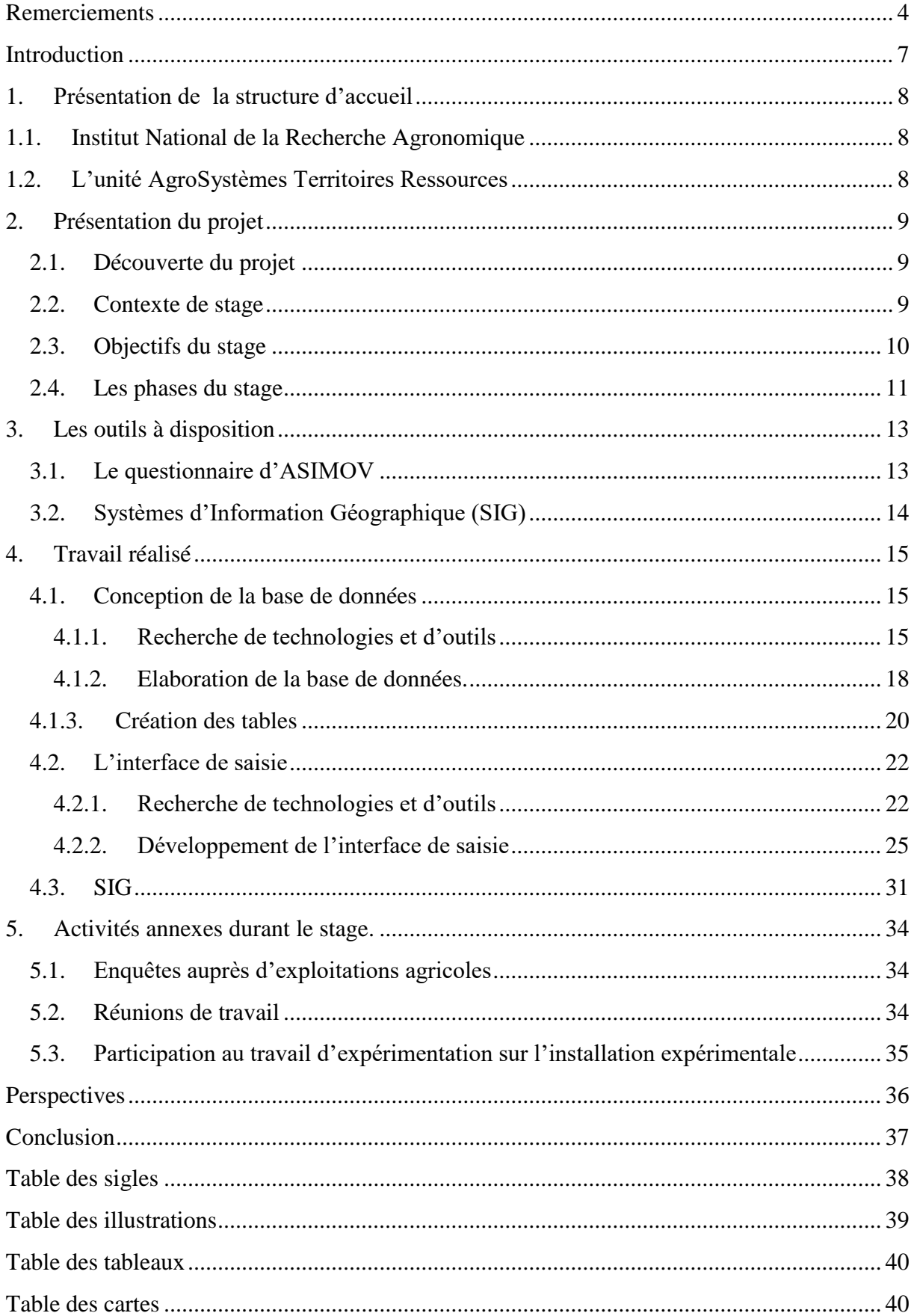

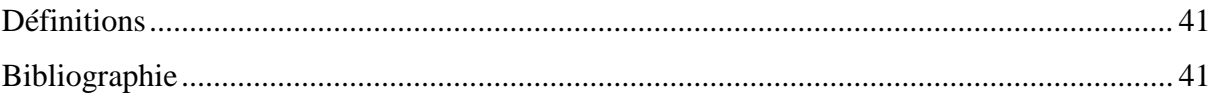

## Introduction

<span id="page-7-0"></span>Dans le cadre de mon Diplôme Universitaire et Technologie (DUT) Informatique, j'ai été amené à effectuer un stage conventionné en entreprise d'une durée de 10 semaines. J'ai orienté mes recherches vers des entreprises qui ont déjà travaillées avec l'Institut Universitaire et Technologique Nancy-Charlemagne où je suis ma formation. Après avoir envoyé plusieurs *curriculum vitae* et lettres de motivation à ces entreprises et n'ayant eu que des réponses négatives, j'ai décidé de démarcher des entreprises autour de mon domicile, n'ayant toujours aucune réponse positive, je me suis concentré sur les offres de stages disponibles sur le service en ligne de mon établissement, deux de mes candidatures ont été retenues, après avoir passé un entretien pour ces deux stages et ayant eux des réponses favorables, je me suis tourné vers le stage qui correspondait le plus à mes projets futurs c'est pourquoi j'ai accepté le stage proposé par l'unité de recherche ASTER – MIRECOURT malgré la distance l'autre stage était très proche de mon domicile.

L'objectif de ce stage est de concevoir une base de données géographique et de développer une application pour la saisie, la modification et la consultation de la base de données. Cette base de données permet (i) d'identifier et caractériser les circuits courts de l'ouest vosgien notamment sous forme de carte les flux et (ii) fournir une base de travail en appuis à la conception d'autres projets.

En premier lieu, je vais décrire l'institut, l'unité d'accueil et le projet dans lequel s'inscrit mon stage, ensuite j'aborderai les détails techniques et les travaux réalisés tout au long de ces 10 semaines ainsi que les éventuelles améliorations et ajouts futurs.

### <span id="page-8-1"></span><span id="page-8-0"></span>1. Présentation de la structure d'accueil

#### 1.1. Institut National de la Recherche Agronomique

L'institut National de la Recherche Agronomique (INRA) est un organisme français public de recherche en agronomie, fondé en 1946. L'INRA était alors consacré à réparer et combler les dégâts causés par la guerre en associant science et technologie afin d'améliorer les techniques agricoles et d'élevages en France. Aujourd'hui l'INRA est sous double tutelle des ministères en charge de la recherche et de l'agriculture. Les recherches qui y sont menées se consacrent en trois domaines : l'agriculture, l'alimentation et l'environnement. Leurs objectifs sont de développer une agriculture adaptée aux besoins nutritionnels de l'homme tout en étant compétitive et respectueuse de l'environnement.

#### <span id="page-8-2"></span>1.2. L'unité AgroSystèmes Territoires Ressources

L'unité AgroSystèmes Territoires Ressources (ASTER) est une unité de recherche rattachée au département Sciences pour l'Action et le Développement (SAD) située au cœur du plateau lorrain dans la plaine des Vosges (88). L'unité est dotée d'une installation expérimentale comprenant une exploitation agricole de polyculture-élevage laitier de 240 hectares. L'unité de recherche est composée de 30 agents titulaires INRA et accueille chaque année des doctorants, ingénieurs contractuels et stagiaires. L'équipe est pluridisciplinaire associant sciences agronomiques et sociales. Le projet de l'unité est centré sur les relations entre agricultures et territoires pour accompagner les transformations des systèmes sociotechniques agricoles vers une meilleure durabilité environnementale. Les missions de l'unité sont de produire des connaissances et des méthodes scientifiques sur l'innovation et les dynamiques de changement en agriculture dans les territoires ruraux, de développer des instruments à disposition des communautés scientifiques et de produire des connaissances et des outils opérationnels pour guider l'action dans le cadre de partenariats diversifiés (agriculteurs, organismes de développement agricole, gestionnaires de ressources en eau…).

## <span id="page-9-0"></span>2. Présentation du projet

#### <span id="page-9-1"></span>2.1. Découverte du projet

J'ai eu, tout d'abord, une vague compréhension du sujet sur la description de l'offre de stage. J'ai pu, ensuite, comprendre plus clairement le projet lors de mon entretien de recrutement. Lors de mon deuxième jour de stage, le projet et mon stage m'ont été présentés en détails par une réunion générale avec tous les acteurs concernés par ce projet (une ingénieure de recherche, une ingénieure d'étude, un doctorant et deux stagiaires en formation en sciences agronomiques).

#### <span id="page-9-2"></span>2.2. Contexte de stage

Ce projet vient en appui aux recherches conduites dans l'unité ASTER sur la caractérisation des circuits courts (CC). Les CC sont un mode de commercialisation des produits agricoles qui s'exerce soit par la vente directe du producteur au consommateur, soit par la vente indirecte à condition qu'il n'y ait qu'un seul intermédiaire. Cette définition provient du Ministère de l'agriculture en 2010 dans le cadre du plan d'action aux circuits courts. Aujourd'hui, les circuits courts se développent de plus en plus car la demande des consommateurs pour se procurer des produits locaux et avec le moins d'intermédiaires augmente fortement. Ce projet est piloté par Catherine MIGNOLET (ingénieure de recherche) et Céline SCHOTT (ingénieure d'études). Dans le cadre de ce projet, il faut y avoir recensé une multitude de CC dans l'Ouest Vosgien par des enquêtes réalisées auprès des producteurs de la région. Ce recensement sera réalisé par les 2 stagiaires en Master 1 FAGE ( Forêt, Agronomie et Gestion des Ecosystèmes ) agronomie qui travaillent avec moi. Mon rôle est de structurer toutes les données issues des enquêtes.

#### <span id="page-10-0"></span>2.3.Objectifs du stage

L'objectif de mon stage est de développer une base de données sur les circuits courts de l'Ouest Vosgien et une interface de saisie permettant de saisir les informations récoltées du questionnaire par les deux stagiaires en agronomie et de pouvoir consulter et modifier les informations issues de la base de données. Pour travailler sur les flux de matières agricoles mais également identifier et localiser les exploitations enquêtées, la base de données comporte une dimension spatiale (géodatabase). La structuration des données doit leur permettre d'être facilement analysables et exploitables. J'ai réalisé un schéma résumant l'objectif du projet ASIMOV ( Illustration 1 ) pour comprendre et synthétiser mes propos.

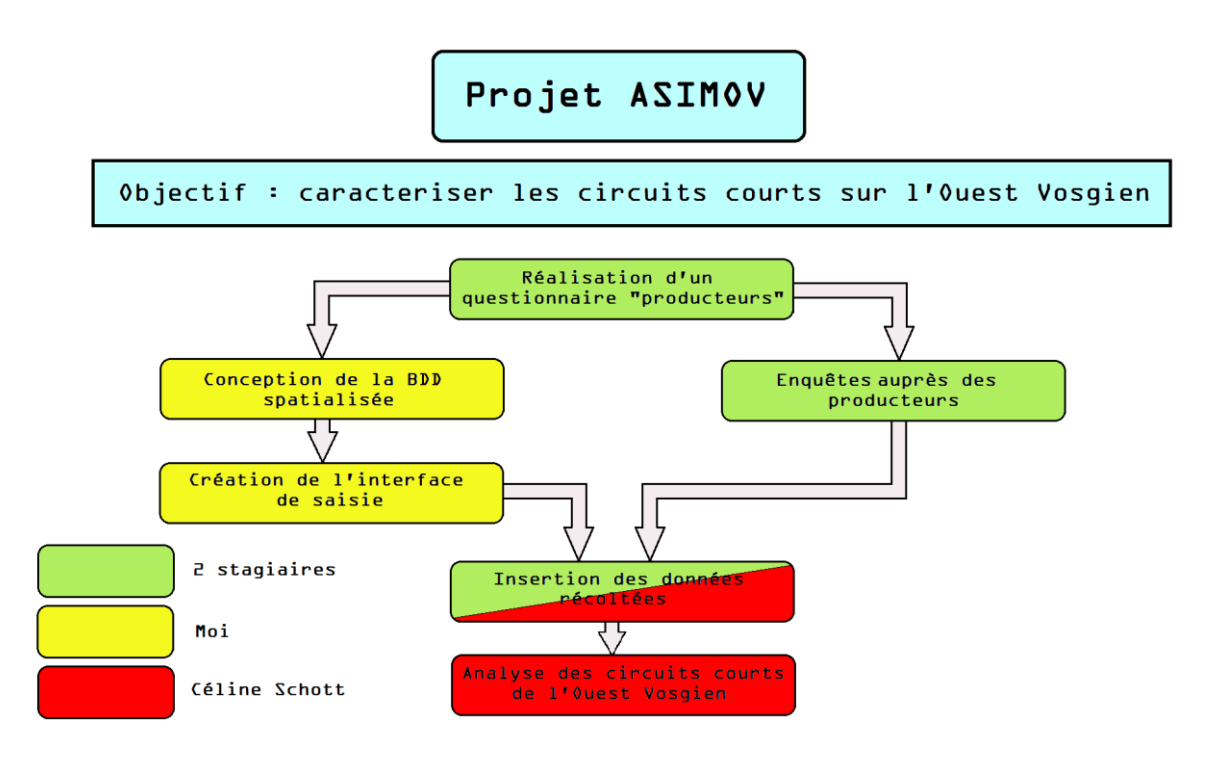

#### <span id="page-11-0"></span>2.4. Les phases du stage

Le stage est organisé en trois phases principales détaillées ci-dessous :

- Identifier et prendre en main les outils nécessaires aux différentes contraintes du projet.
- Créer l'architecture de la base de données et la développer sur l' outil qui lui est adapté.
- Développer l'interface graphique grâce la base de données récemment créé.

Les autres phases comme la réalisation de documents techniques, les réunions et l'écriture du rapport de stage sont complémentaires à l'avancement général pour permettre une traçabilité du projet. Toutes ces phases sont récapitulées en fonction de la durée du stage ( Illustration 2 ).

|                                                |            | Avril      |            |                        |            | Nai        |            |                       | Juin                  |            |
|------------------------------------------------|------------|------------|------------|------------------------|------------|------------|------------|-----------------------|-----------------------|------------|
|                                                | Semaine 15 | Semaine 16 | Semaine 17 | Semaine 18             | Semaine 19 | Semaine 20 | Semaine 21 | Semaine <sub>22</sub> | Semaine <sub>23</sub> | Semaine 24 |
| Découverte de l'objectif du<br>stage           |            |            |            |                        |            |            |            |                       |                       |            |
| Documentation / Recherche<br>d'outils / Essais |            |            |            |                        |            |            |            |                       |                       |            |
| Création base de données                       |            |            |            |                        |            |            |            |                       |                       |            |
| Tests base de données                          |            |            |            |                        |            |            |            |                       |                       |            |
| Formulaire de saisie                           |            |            |            |                        |            |            |            |                       |                       |            |
| Reunion de mise au point                       |            |            |            |                        |            |            |            |                       |                       |            |
| Rapport de stage                               |            |            |            |                        |            |            |            |                       |                       |            |
| Réalisation document<br>technique              |            |            |            |                        |            |            |            |                       |                       |            |
|                                                |            |            |            |                        |            |            |            |                       |                       |            |
|                                                | Recherches |            |            | Base de données ASIMOV |            |            |            | Formulaire de saisie  |                       |            |
|                                                |            |            |            |                        |            |            |            |                       |                       |            |

<span id="page-12-0"></span>Illustration 2 : Chronogramme du stage pour chaque semaine

#### <span id="page-13-0"></span>3. Les outils à disposition

Pour me permettre de réaliser les différentes tâches qui me sont confiées, je me suis appuyé sur des outils déjà réalisés. Ces outils me servent de guide à la réalisation du projet.

#### <span id="page-13-1"></span>3.1. Le questionnaire d'ASIMOV

Ce questionnaire permet de récolter des informations précieuses sur les exploitations en circuits courts de l'Ouest Vosgien. Il a plusieurs objectifs car il doit pouvoir intéresser à la fois:

> La recherche ( pouvoir analyser le fonctionnement des circuits courts au travers de plusieurs indicateurs par ex. ).

> Le développement (contribuer au diagnostic partagé dans le cadre d'un Projet Alimentaire Territorial développé autour du territoire de Mirecourt).

> La création d'outils partagés disponible au grand public ( accéder à des informations sur la localisation des producteurs en CC sur l'Ouest Vosgien ).

Les résultats attendus de ce questionnaire sont de :

- Pouvoir dresser une cartographie des réseaux commerciaux et sociaux qui se construisent entre production, transformation et commercialisation, en matière de circuits de proximité, en essayant de quantifier les flux et leurs évolutions dans le temps.
- Réaliser un inventaire relativement exhaustif des types de productions disponibles sur le territoire ( notamment en restauration collective ), mais également des outils de transformation mobilisés par les producteurs, ainsi que les débouchés potentiels (du marché local à la restauration collective).
- Orienter les objectifs du Projet Alimentaire Territorial ( PAT ) en termes de développement de filières, d'animations, de réseaux, d'outils de communication…

 Analyser les stratégies mises en place par les producteurs pour produire, transformer et distribuer leurs produits…

#### <span id="page-14-0"></span>3.2. Systèmes d'Information Géographique (SIG)

Durant mon stage, j'ai eu à ma disposition des bases de données géographiques contenant des positions et des informations complémentaires à différentes échelles. Ces données géographiques peuvent représenter des communes, des parcellaires, des bâtiments, … L'Illustration 3 est un exemple de ce qui peut être produit sur le logiciel QGIS. Ici, l'illustration représente les bâtiments ( en rouge ) et les parcellaires ( en bleu )

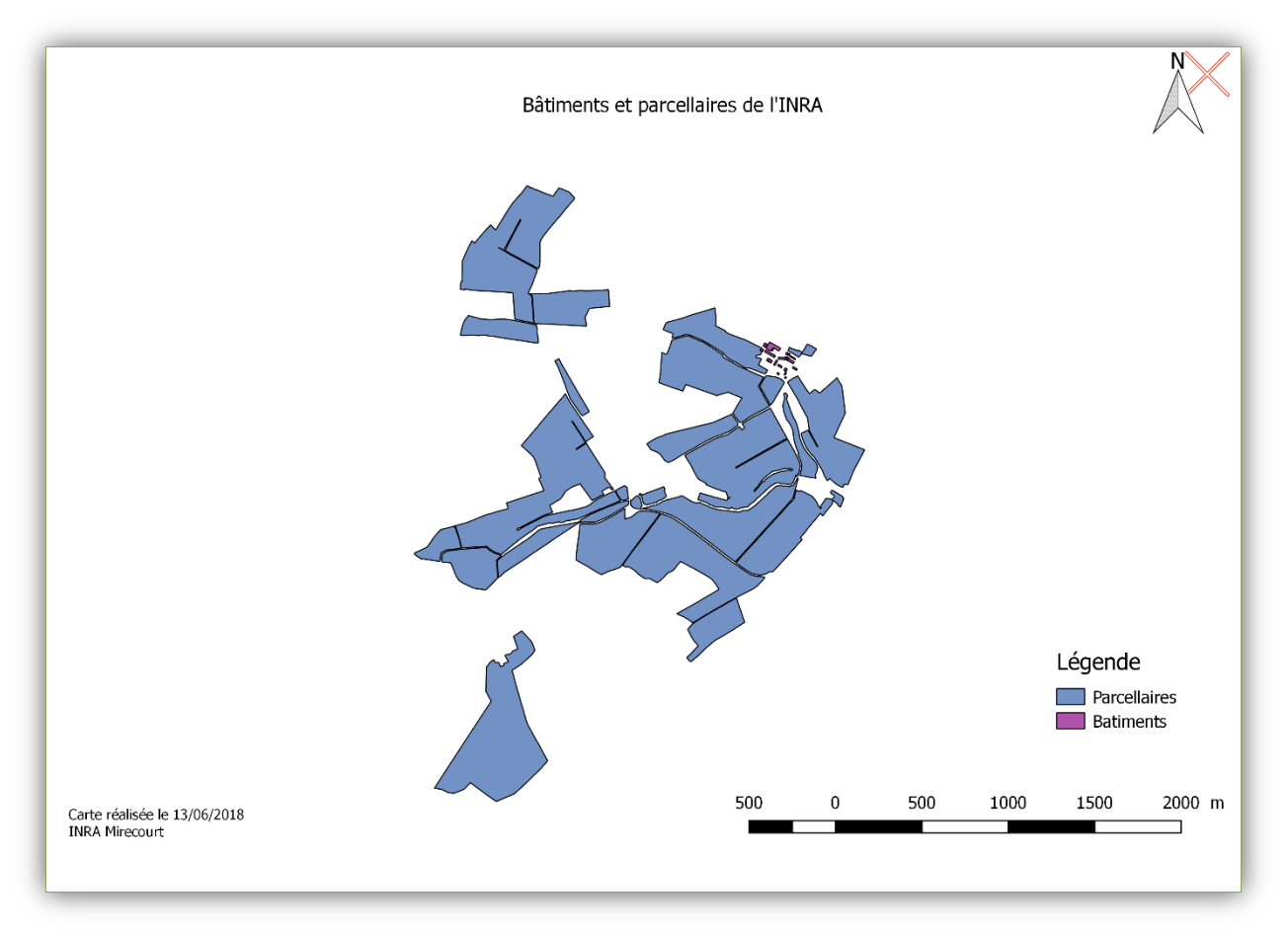

de l'INRA.

### <span id="page-15-0"></span>4. Travail réalisé

#### <span id="page-15-1"></span>4.1. Conception de la base de données

La conception de la base de données ASIMOV est réalisée à partir des informations du questionnaire rempli par les enquêteurs.

#### <span id="page-15-2"></span>4.1.1. Recherche de technologies et d'outils

Mes recherches se sont tout d'abord concentrées sur un Systèmes de Gestion de Bases de Données de type Relationnel (SGBD) pour permettre le stockage des données. Certains éléments stockés possèdent la particularité d'être spatialisés. Ces données spatialisées m'ont été demandées à intégrer dans la base de données. Dans mes recherches, j'ai tout de suite cherché si MySQL et Oracle possèdent cette fonctionnalité car j'ai eu l'habitude de l'utiliser durant ma formation. Mais, MySQL n'est pas utilisable car ce SGBD ne peut pas utiliser les données spatiales. Quant à lui, Oracle, peut utiliser les données spatiales mais l'INRA n'a pas la licence et souhaite travailler sur des outils libres car, en interne, ils possèdent des ressources permettant de faire vivre l'outil. C'est donc après de multiples recherches que PostgreSQL correspond aux critères souhaités dans le cadre du stage : outil libre, gratuit et compatible avec l'utilisation de données spatiales. Le tableau 1 recapitule le travail de recherche d'un SGBD. Il suffit de télécharger une extension s'appelant PostGIS et de l'installer pour pouvoir utiliser des données spatiales. PostGIS permet la manipulation d'informations géographiques sous forme de géométries ( points, lignes et polygones ). L'Illustration 3 montre l'utilisation des formes géométriques qui est un exemple de la table des communes du département des Vosges. C'est dans la colonne *geometry* du tableau que se situe la partie spatiale de cette table avec les informations géométriques, ici, du type Polygon. Dans une base de données l'information du type Polygon est codée sous Python et il est décrit par un tuple de coordonnées spatiales ( x, y ) référencées dans un système de coordonnées projetées (EPSG2154 – Lambert 93).

|              | ID                                           | NOM_COM               | NOM_COM_M                   | <b>INSEE COM</b> | <b>STATUT</b>       | POPULATION   INSEE ARR |                | NOM_DEP   | INSEE DEP | NOM REG             | <b>INSEE REG</b> | geometry                                  |
|--------------|----------------------------------------------|-----------------------|-----------------------------|------------------|---------------------|------------------------|----------------|-----------|-----------|---------------------|------------------|-------------------------------------------|
|              | BDCSURCO000000009593974 Les Ableuvenettes    |                       | <b>LES ABLEUVENETTES</b>    | 88001            | Commune simple 79   |                        |                | VOSGES 88 |           | <b>GRAND EST 44</b> |                  | Polygon ((935971 6792028, 935966 6792068, |
| 12           | BDCSURCO000000009593169 Ahéville             |                       | <b>AHEVILLE</b>             | 88002            | Commune simple 60   |                        |                | VOSGES 88 |           | <b>GRAND EST 44</b> |                  | Polygon ((938369 6804592, 938377 6804482, |
| 13           | BDCSURCO0000000009593997                     | Aingeville            | <b>AINGEVILLE</b>           | 88003            | Commune simple 68   |                        | $\overline{2}$ | VOSGES 88 |           | <b>GRAND EST 44</b> |                  | Polvgon ((903546 6792417, 903561 6792437, |
| ا 4          | BDCSURCO000000009595343 Ainvelle             |                       | <b>AINVELLE</b>             | 88004            | Commune simple 169  |                        | $\overline{2}$ | VOSGES 88 |           | <b>GRAND EST 44</b> |                  | Polygon ((912490 6769266, 912515 6769201, |
| 15           | BDCSURCO000000009591817 Allarmont            |                       | <b>ALLARMONT</b>            | 88005            | Commune simple 223  |                        | R              | VOSGES 88 |           | <b>GRAND EST 44</b> |                  | Polygon ((999522 6825556, 999462 6825506, |
| 16           | BDCSURCO000000009592759 Ambacourt            |                       | <b>AMBACOURT</b>            | 88006            | Commune simple 309  |                        | $\overline{2}$ | VOSGES 88 |           | <b>GRAND EST 44</b> |                  | Polygon ((930861 6810475, 930856 6810505, |
| 17           | BDCSURCO000000009595341 Ameuvelle            |                       | AMEUVELLE                   | 88007            | Commune simple 53   |                        | $\overline{2}$ | VOSGES 88 |           | <b>GRAND EST 44</b> |                  | Polygon ((920821 6767046, 920905 6767040, |
| 8            | BDCSURCO000000009592731 Anglemont            |                       | <b>ANGLEMONT</b>            | 88008            | Commune simple 160  |                        |                | VOSGES 88 |           | <b>GRAND EST 44</b> |                  | Polygon ((970119 6814338, 970050 6814358, |
| $\mathbf{Q}$ | BDCSURCO000000009593933 Anould               |                       | <b>ANOULD</b>               | 88009            | Commune simple 3370 |                        | R              | VOSGES 88 |           | <b>GRAND EST 44</b> |                  | Polygon ((991100 6792232, 991100 6792246, |
| 10           | BDCSURCO0000000009592785 Aouze               |                       | <b>AOUZE</b>                | 88010            | Commune simple 182  |                        | $\overline{z}$ | VOSGES 88 |           | <b>GRAND EST 44</b> |                  | Polygon ((910848 6813557, 910848 6813562, |
| 11           | BDCSURCO0000000009594692 Arches              |                       | <b>ARCHES</b>               | 88011            | Commune simple 1644 |                        |                | VOSGES 88 |           | <b>GRAND EST 44</b> |                  | Polygon ((957514 6786556, 957519 6786581, |
| 12           | BDCSURCO000000009594326 Archettes            |                       | <b>ARCHETTES</b>            | 88012            | Commune simple 1112 |                        |                | VOSGES 88 |           | <b>GRAND EST 44</b> |                  | Polygon ((964696 6785660, 964641 6785695, |
| 13           | BDCSURCO000000009592781                      | Aroffe                | <b>AROFFE</b>               | 88013            | Commune simple 90   |                        | $\overline{2}$ | VOSGES 88 |           | <b>GRAND EST 44</b> |                  | Polygon ((912359 6815619, 912373 6815619, |
| 14           | BDCSURCO000000009594314 Arrentes-de-Corcieux |                       | <b>ARRENTES-DE-CORCIEUX</b> | 88014            | Commune simple 175  |                        | R              | VOSGES 88 |           | <b>GRAND EST 44</b> |                  | Polygon ((985366 6790118, 985361 6790213, |
| 15           | BDCSURCO000000009592787 Attignéville         |                       | <b>ATTIGNEVILLE</b>         | 88015            | Commune simple 229  |                        | $\overline{2}$ | VOSGES 88 |           | <b>GRAND EST 44</b> |                  | Polygon ((909190 6811295, 909165 6811325, |
| 16           | BDCSURCO0000000009594707 Attigny             |                       | <b>ATTIGNY</b>              | 88016            | Commune simple 246  |                        | 2              | VOSGES 88 |           | <b>GRAND EST 44</b> |                  | Polygon ((923279 6775154, 923269 6775229, |
| 17           | BDCSURCO000000009593595 Aulnois              |                       | <b>AULNOIS</b>              | 88017            | Commune simple 156  |                        | $\overline{2}$ | VOSGES 88 |           | <b>GRAND EST 44</b> |                  | Polygon ((905858 6797682, 905809 6797777, |
| 18           | BDCSURCO000000009592789   Autigny-la-Tour    |                       | <b>AUTIGNY-LA-TOUR</b>      | 88019            | Commune simple 169  |                        | $\overline{z}$ | VOSGES 88 |           | <b>GRAND EST 44</b> |                  | Polygon ((903401 6813620, 903391 6813645, |
| 19           | BDCSURCO0000000009591879                     | Autreville            | <b>AUTREVILLE</b>           | 88020            | Commune simple 174  |                        | $\overline{2}$ | VOSGES 88 |           | <b>GRAND EST 44</b> |                  | Polygon ((909494 6826036, 909509 6826056, |
| 20           | BDCSURCO0000000009593137 Autrey              |                       | <b>AUTREY</b>               | 88021            | Commune simple 295  |                        |                | VOSGES 88 |           | <b>GRAND EST 44</b> |                  | Polygon ((974705 6803983, 974646 6804048, |
| 21           | BDCSURCO0000000009593589                     | <b>Auzainvilliers</b> | <b>AUZAINVILLIERS</b>       | 88022            | Commune simple 216  |                        | $\overline{ }$ | VOSGES 88 |           | <b>GRAND EST 44</b> |                  | Polygon ((909920 6797209, 909967 6797210, |
| 22           | BDCSURCO000000009593167 Avillers             |                       | <b>AVILLERS</b>             | 88023            | Commune simple 87   |                        |                | VOSGES 88 |           | <b>GRAND EST 44</b> |                  | Polygon ((937801 6807952, 937710 6807868, |

Illustration 4 : Les informations de la table *Communes*

<span id="page-16-0"></span>L'extension PostGIS fait également le lien avec des logiciels de Système d'Information Géographique (SIG). Durant mon stage, j'ai utilisé QGis. Un logiciel de SIG comme QGis est utilisé pour faire de l'analyse spatiale, de la cartographie et surtout établi le lien avec PostGIS pour en utiliser les informations spatiales. J'ai réalisé une documentation complète située à côté du rapport de stage pour savoir comment installer PostGIS sur PostgreSQL, comment faire le lien entre PostgreSQL/PostGIS et QGis et comment l'utiliser ( Annexe 2 ). L'illustration 4 montre la relation entre ces trois composants.

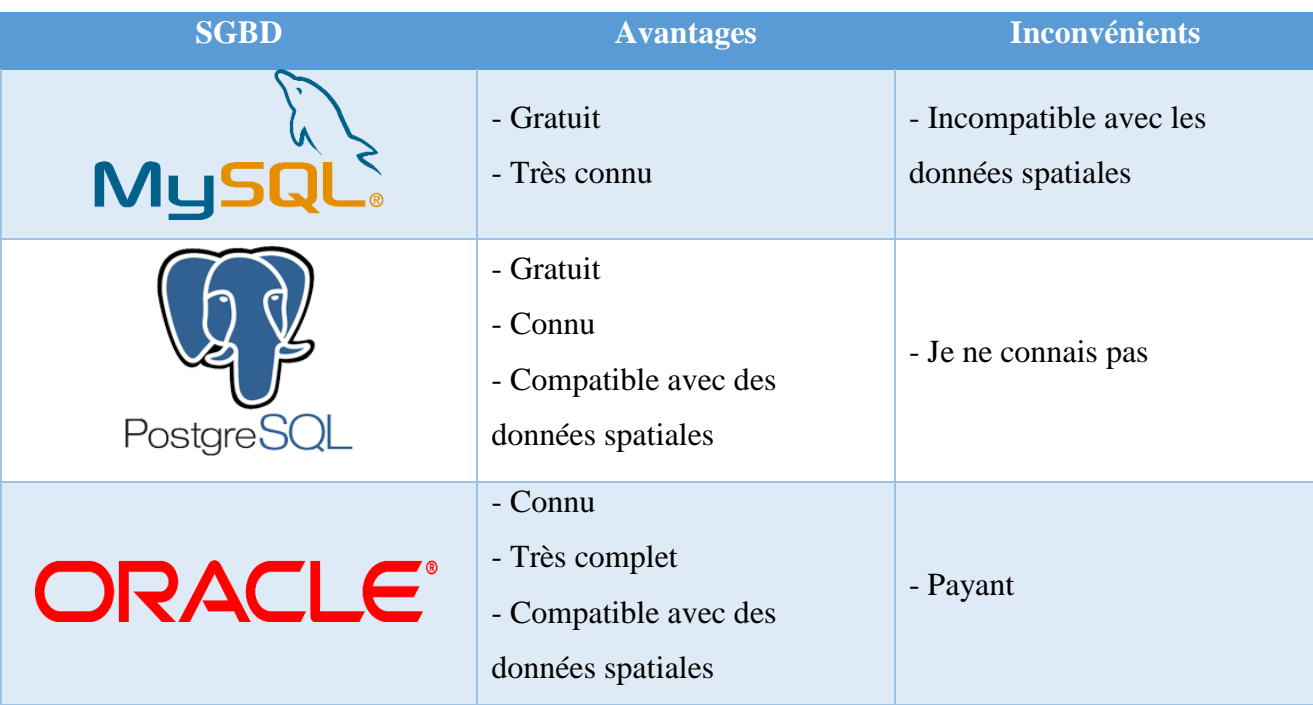

Tableau 1 : SGBD utilisé

<span id="page-17-1"></span>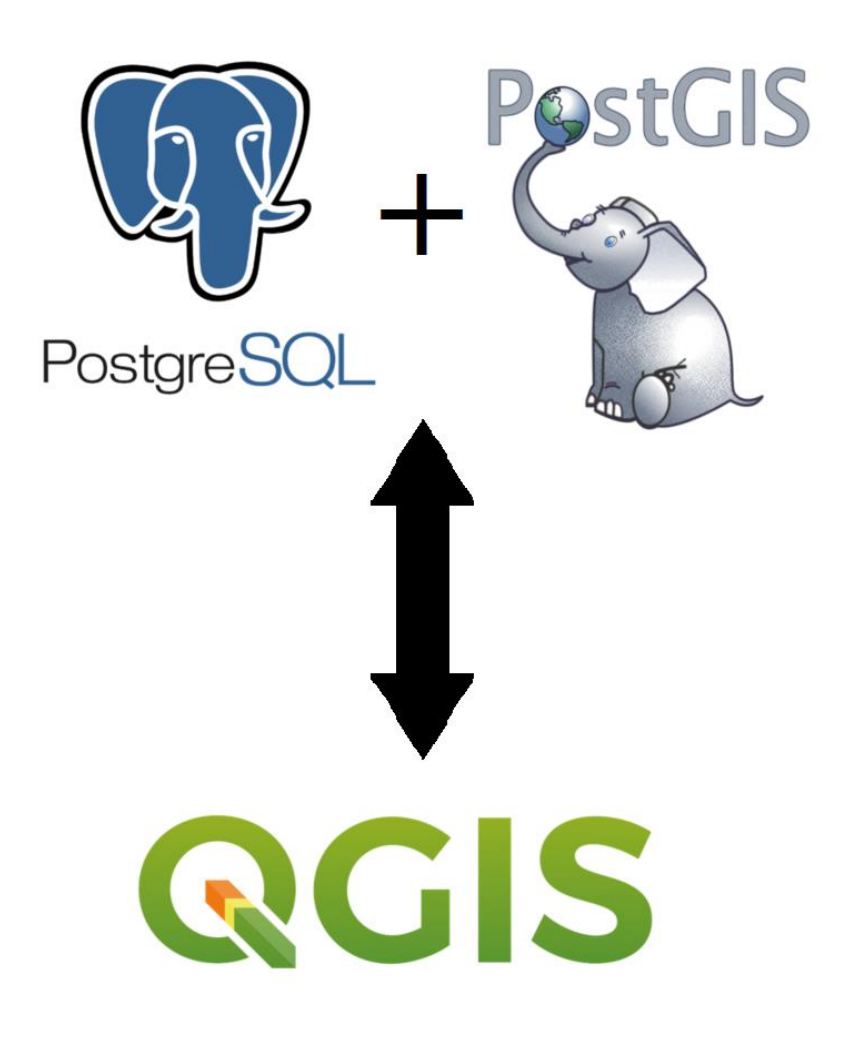

<span id="page-17-0"></span>Illustration 5 : La relation entre PostgreSQL, PostGIS et Qgis

#### <span id="page-18-0"></span>4.1.2. Elaboration de la base de données.

Tout d'abord, la base de données a été créée sur papier dans un formalisme de type entité-association puis retranscrite sous format numérique. Trois versions ont été réalisées : à la fin de chaque semaine, une version était produite. Puis, une réunion était organisée avec Thomas et Céline afin d'apporter des modifications et des corrections. Certaines modifications apportées étaient dues à l'évolution du questionnaire et au réagencement des tables. Durant ces réunions, les aspects spatiaux ont été beaucoup travaillés car c'est un point essentiel dans la réalisation de cette base de données. Une fois la dernière version opérationnelle, j'ai choisi d'insérer dans mon rapport une version très simplifiée du schéma de la base de données (Illustration 5) en raison de sa taille et pour une meilleure compréhension. J'ai dimensionné 4 parties annexes ( travail, contexte de commercialisation, production agricole et transformation / commercialisation ) et une partie essentielle ( référence ) permettant de pouvoir connecter ces 4 autres parties annexes. On peut remarquer que la partie transformation / commercialisation fait le lien avec le logiciel QGIS qui sert à traiter les informations géographiques de la base de données. Le schéma complet de la base de données ASIMOV est tout de même disponible en Annexe 4 ainsi que la documentation de la base de données en Annexe 3.

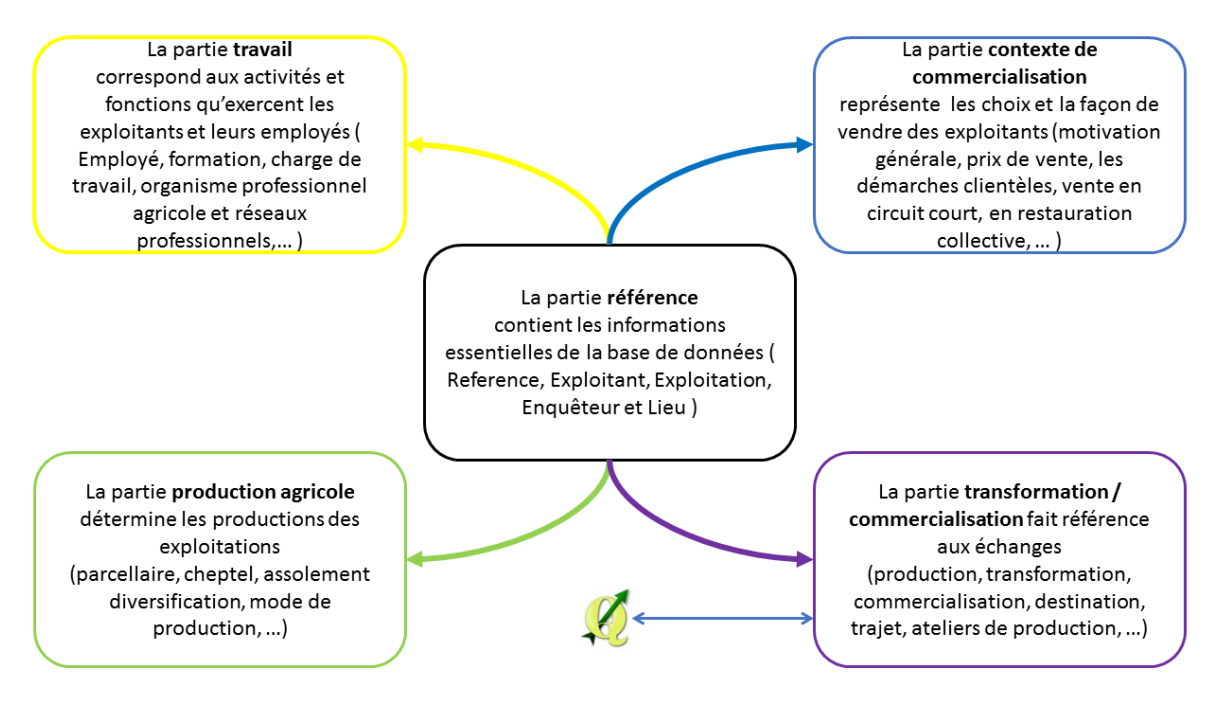

Illustration 6 : Schéma simplifié de la base de données ASIMOV

La partie transformation / commercialisation ( Illustration 6 ) a été très difficile à mettre en place car il est nécessaire de mettre en relation des parties distinctes du questionnaire tout en veillant à conserver la cohérence globale à l'échelle de l'exploitation. Les relations permettent la communication entre les tables. En plus de cela, les produits transformés ou commercialisés sont associés géographiquement à des données spatiales grâce à la table Lieu ( en vert ) afin d'identifier, quantifier et représenter les flux entre production, transformation et commercialisation. A chaque fois, il y a la possibilité d'avoir des intrants ( en bleu ) utilisés pour produire ou transformer, ou commercialisés directement auprès du consommateur. Les liens en rouge se rapportent aux déplacements des produits. Pour résumer, cette partie de la base de données doit permettre de fournir une traçabilité des flux de matière. Par exemple si un producteur externalise la transformation de leurs productions ( un boucher transforme leurs viandes ) alors il est nécessaire de représenter les flux. Cela fonctionne avec le même principe si un producteur commercialise un de ses produits.

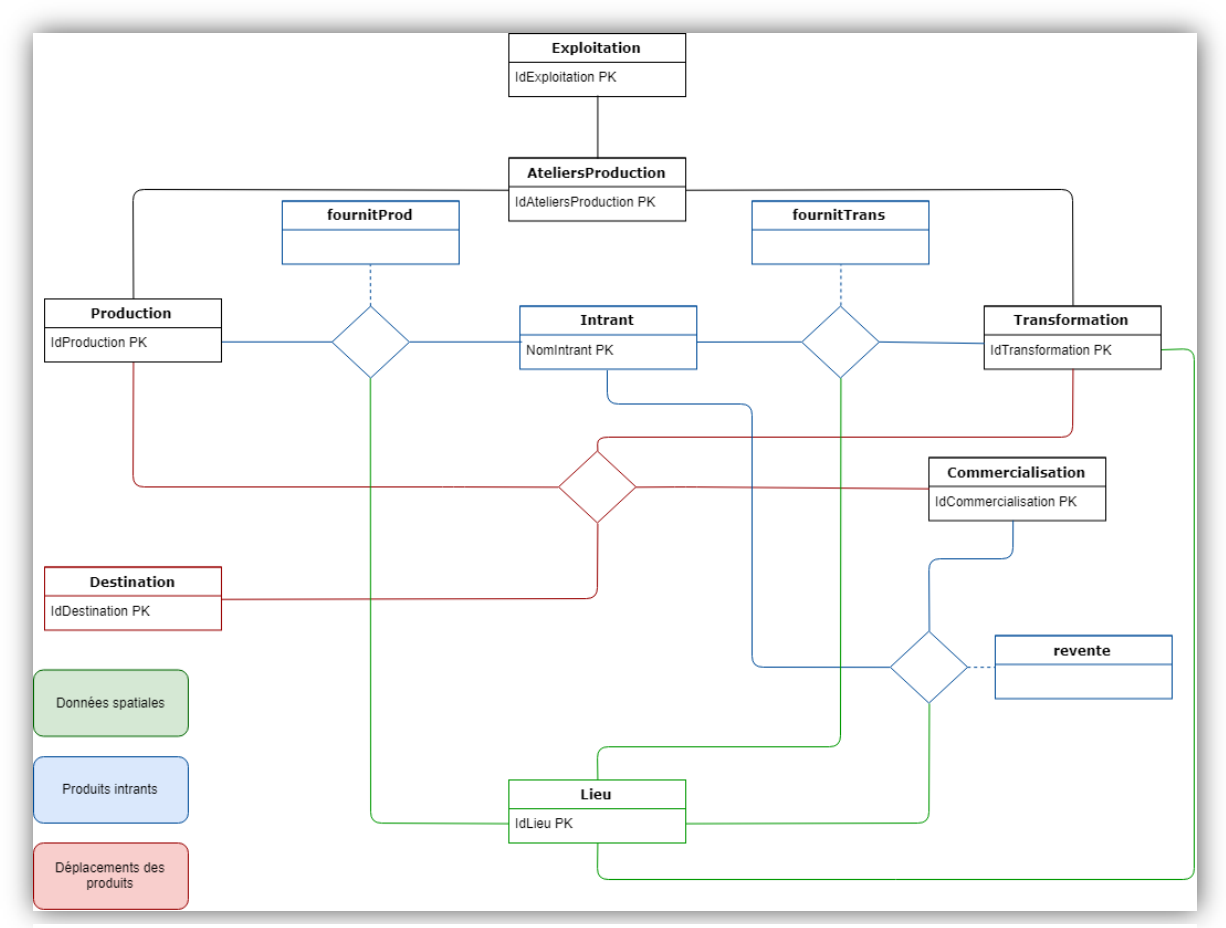

Illustration 7 : Schéma simplifié de la partie Transformation / Commercialisation

#### <span id="page-20-0"></span>4.1.3. Création des tables

Les tables sont créées sur PostgreSQL avec le couple de mots clés CREATE TABLE en langage SQL. Pour chaque table il faut définir le type (entier, réel, booléen, date,...) de chaque champ créé et une clé primaire en fonction du questionnaire. Il faut ensuite faire les liaisons entre les différentes tables en définissant les clés étrangères. Les relations n : n entre deux tables sont spécifiques : il faut créer une table intermédiaire dite pivot pour servir à mémoriser les clés étrangères de ces deux tables. Sur l'exemple ci-dessous ( Illustration 7 ), la table pivot ( Enquete ) fait le lien avec les tables Enqueteur et Exploitant. C'est-à-dire qu'un enquêteur à la possibilité de faire plusieurs enquêtes et une enquête peut être conduite par plusieurs enquêteurs. C'est important de réaliser cette liaison car on peut avoir plusieurs enregistrements entre les deux tables. On peut lire cette liaison dans les deux sens, par exemple :

- 1. Un ou des enquêteurs enquêtent le 25/05/2017 (DateEnquete ) sur plusieurs exploitants.
- 2. Un exploitant est enquêté le 18/02/2017 ( DateEnquete ) par un ou des enquêteurs.

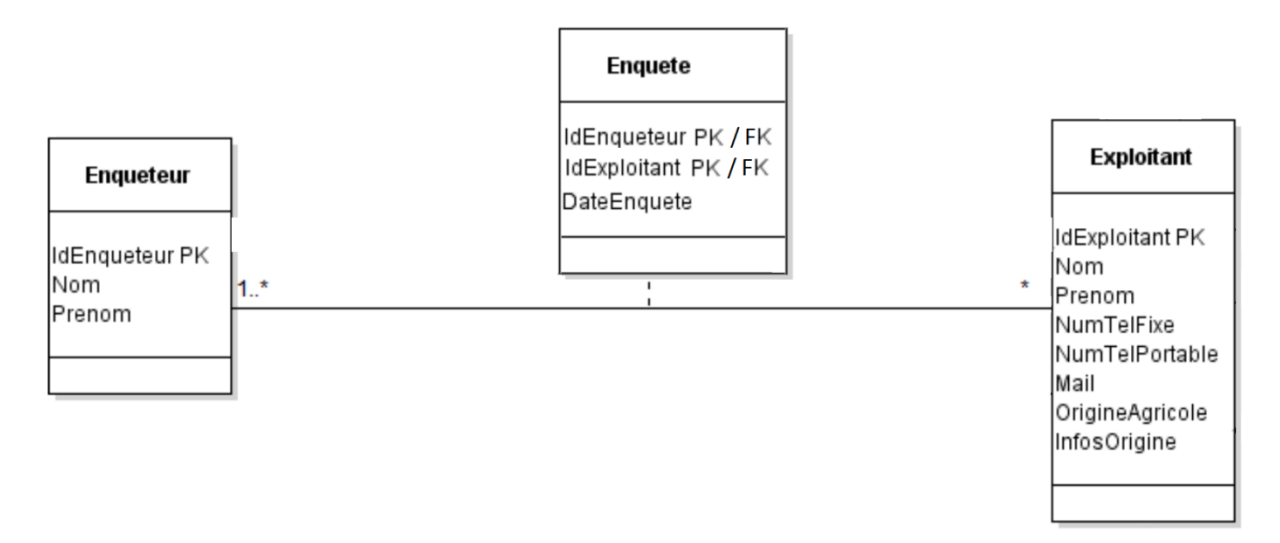

<span id="page-20-1"></span>Illustration 8 : Une table pivot ( Enquete ) entre deux tables ( Enqueteur et Exploitant )

Sur l'exemple ci-dessous ( Illustration 9 ) de la base de données rempli, on peut lire sur la table pivot Enquête que :

- Duby Maxime et Tretout Alicia ont enquêté Anne Verderal le 26/04/2018.
- Duby Maxime a enquêté Blaudez Valentin le 04/06/2018.

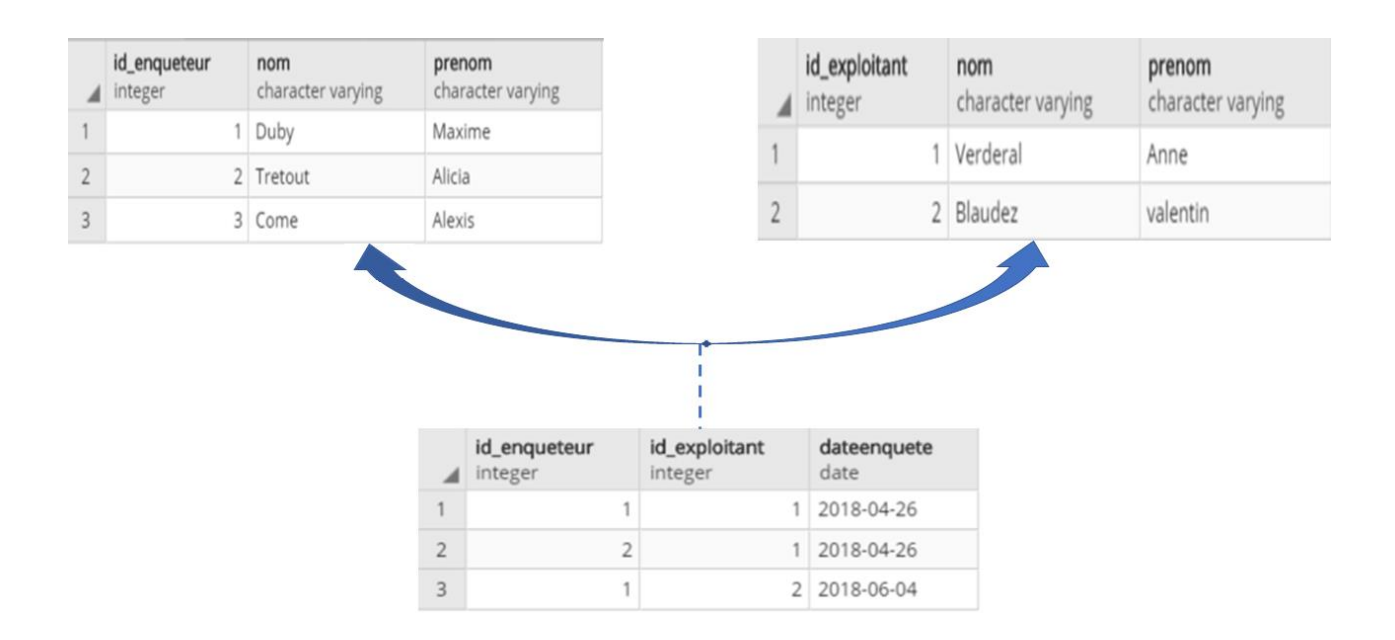

Illustration 9 : Exemple d'une table pivot dans la base de données

<span id="page-21-0"></span>La partie transformation / commercialisation a été également complexe pour la création de la base de données sur PostgreSQL car il y avait des liaisons utilisant une table pivot entre 3 tables et même une avec 4 tables. Plus complexe, la table pivot entre les 4 tables pouvait contenir des valeurs nulles or il est impossible qu'une clé étrangère se réfère sur une valeur nulle ou n'existant pas dans sa table d'origine. Dans ce cas, je n'ai pas imposé de contraintes de références ( clés étrangères ) à la base de données mais vérifié les contraintes par un programme dit déclencheur ( en anglais Trigger ). Ce programme disponible en Annexe 1 s'exécute juste avant l'insertion ou la mise à jour de la table pivot. Sur l'Illustration 10 le déclencheur exécutera un cas d'erreur car la valeur 3 n'est pas référencée dans la table Id\_destination.

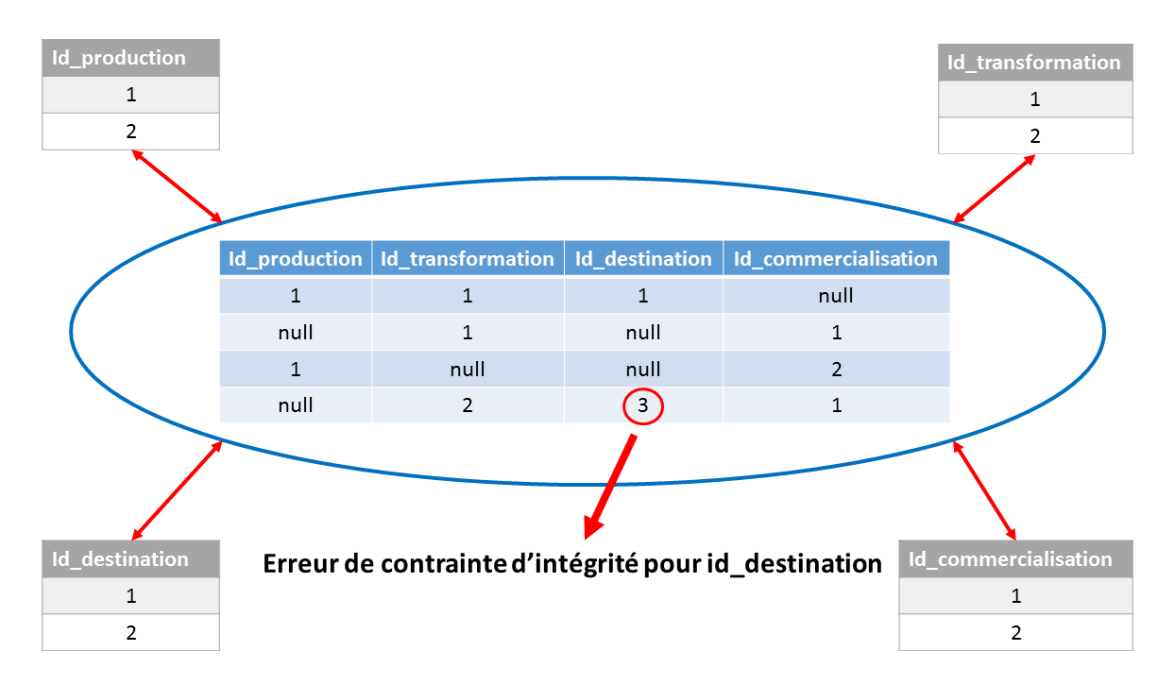

Illustration 10 : Exemple de cas d'erreur du déclencheur

#### <span id="page-22-1"></span><span id="page-22-0"></span>4.2. L'interface de saisie

#### 4.2.1. Recherche de technologies et d'outils

Mes recherches se sont, tout d'abord, axées sur la technologie web vues en cours PHP. J'ai aussi la possibilité de développer un site en JAVA EE car durant ces deux ans en DUT, j'ai reçu beaucoup de cours en langage JAVA. Donc JAVA EE ne serait pas une difficulté à apprendre. Il est très difficile de trancher entre ces deux technologies car ils sont toutes les deux très bonnes. Néanmoins, il se dégage une petite différence car Java EE convient plus à un projet conséquent (complexe et avec une grosse équipe). A contrario, pour un site plus petit ( et une plus petite équipe ), il est plus facile de rester sur PHP. Afin de réaliser l'interface de saisie, j'ai donc utilisé PHP en raison de la lourdeur de mise en place de Java EE ( de nombreuses entités à développer : classes, interfaces, fichiers de configuration, … ). Voici ci-dessous une description des deux technologies web PHP et Java EE ( Tableau 2 ).

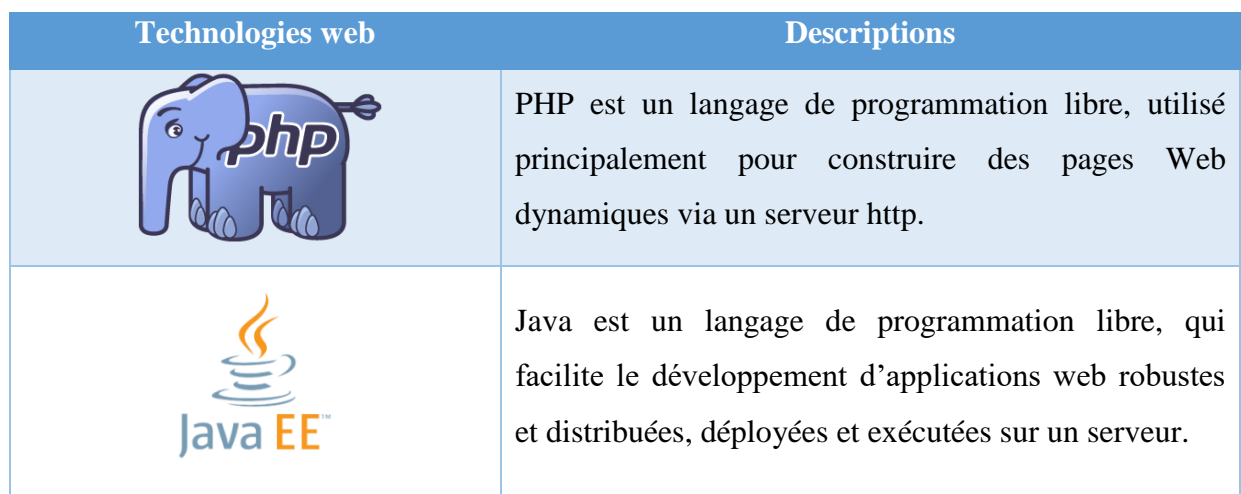

Tableau 2 : Les technologies web disponibles

<span id="page-23-0"></span>Avec l'utilisation de PHP, j'emploie JavaScript car il y a beaucoup de documentation sur Internet et je l'ai étudié et appliqué en cours. Le tableau 3 montre les langages que j'ai étudiés.

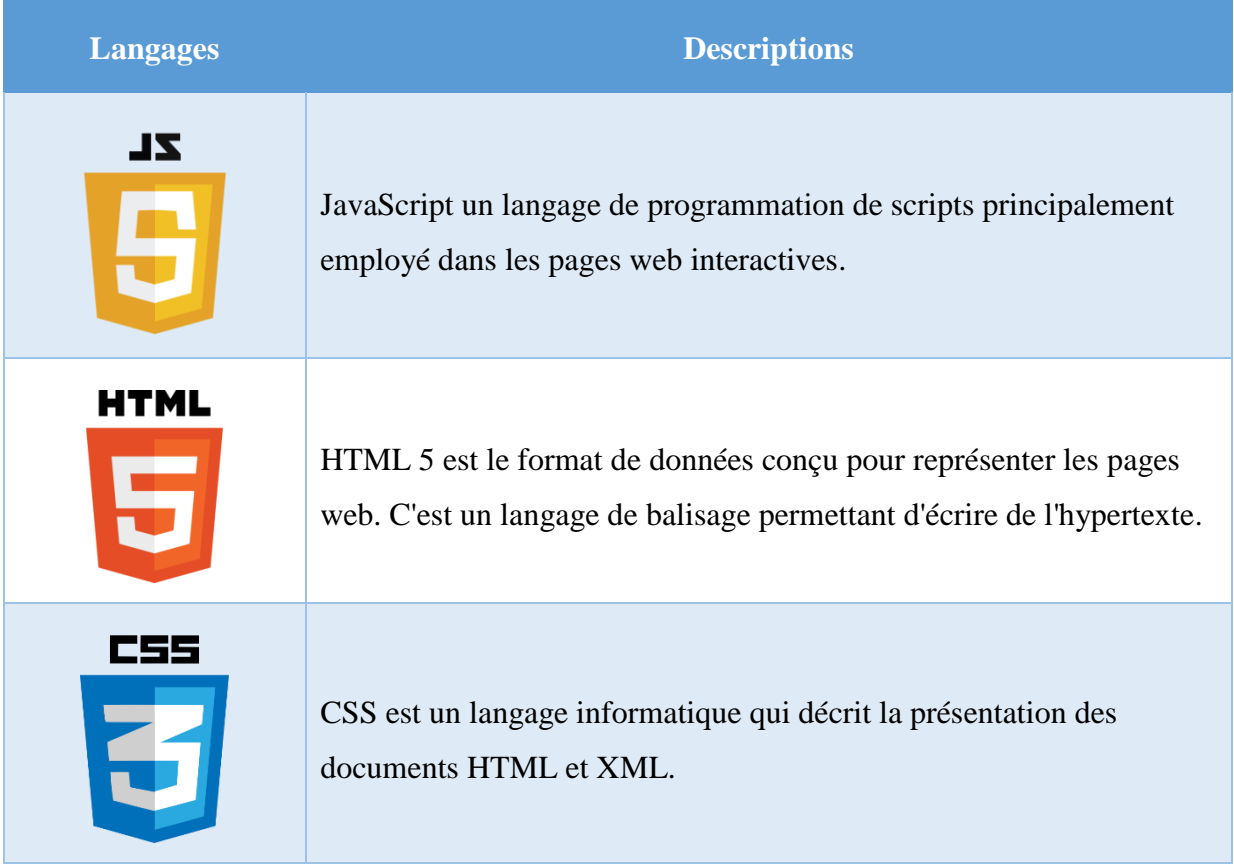

<span id="page-23-1"></span>Tableau 3 : Les langages utilisés

Le framework Materialize me permet de faire un formulaire stylisé sans trop perdre de temps sur le centrage des éléments ou l'adaptation des formulaires en fonction de nos besoins par exemple. Je ne connaissais pas ce framework, il me l'a été conseillé par un stagiaire dans la même formation que moi. Laravel est très important, c'est un ORM ( Mapping Objet-Relationnel en anglais Object-Relational Mapping ) qui permet de se connecter, d'insérer, de modifier et de tirer les données dans la base de données. Le tableau 4 récapitule toutes les bibliothèques employées pour l'interface de saisie.

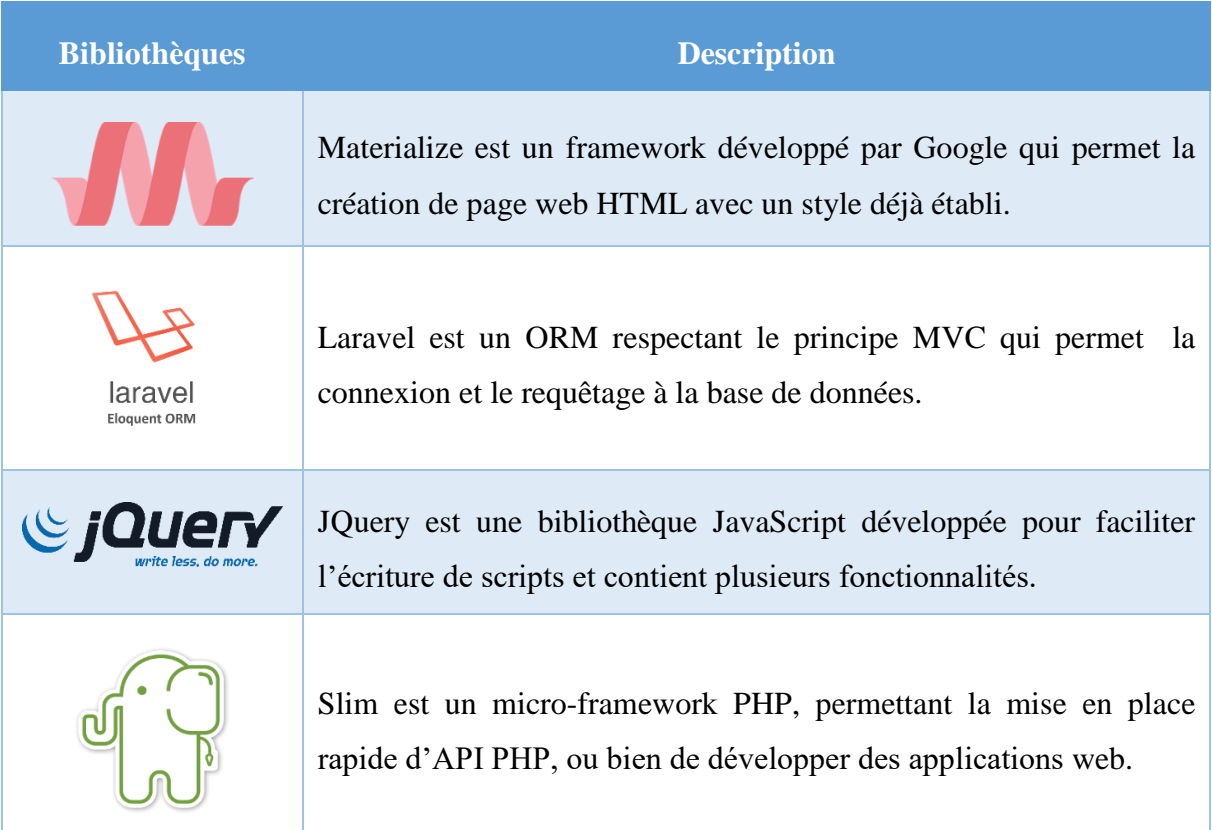

Tableau 4 : Les bibliothèques utilisées

<span id="page-24-0"></span>Comme vu en cours, je me suis servi de WampServer pour faire fonctionner l'interface de saisie et l'héberger sur un serveur local. J'ai utilisé également Composer qui m'a permis d'installer des frameworks comme Laravel. Le tableau 5 montre le descriptif de ces technologies.

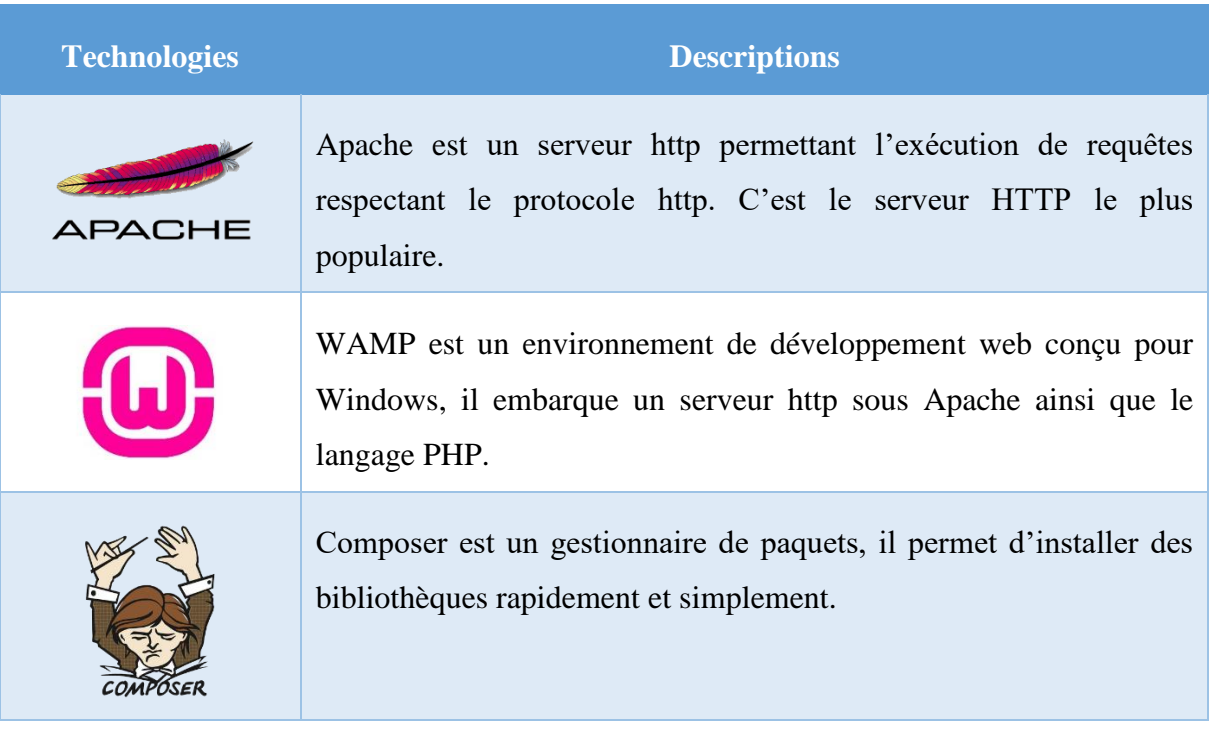

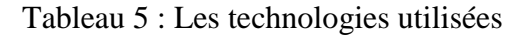

#### <span id="page-25-1"></span><span id="page-25-0"></span>4.2.2. Développement de l'interface de saisie

Le formulaire de saisie se développe en deux grandes parties *Insertion d'un nouveau questionnaire* et *Modification d'un questionnaire*. Il est soumis à des règles de conception pour que le code source soit lisible et qu'il puisse être repris sans trop de difficulté par un autre développeur.

#### *4.2.2.1. Création de l'interface de programmation*

La création de l'interface de programmation appelée API ( Application Programmable Interface ) est très simple car il suffit d'utiliser SLIM. SLIM est préalablement importé grâce à Composer. SLIM permet de faire communiquer les pages de l'interface de saisie entre elles, en créant des routes et en gérant les cas d'erreurs. Pour l'utilisation de mon API, j'utilise le patron de conception MVC (Modèle Vue Contrôleur ). Ce patron de conception permet de bien organiser le code source et surtout définir les rôles de chaque fichier. Il se compose de trois parties :

- Modèle : Son rôle est d'aller récupérer les informations brutes dans la base de données (ASIMOV ), de les organiser et de les assembler pour qu'elles puissent être traitées par le contrôleur.
- Vue : La vue ne fait presque aucun calcul et se contente de gérer l'affichage en HTML et de récupérer les variables PHP pour savoir ce qu'elle doit afficher.
- Contrôleur : Le contrôleur est l'intermédiaire entre le modèle et la vue. Il demande les données au modèle pour ensuite les analyser et les traiter pour ensuite renvoyer le texte à afficher à la vue.

Pour faire le lien entre l'interface de programmation et la base de données, j'utilise Laravel. Je crée une session dans laquelle j'établi une seule connexion. Cette connexion dans la session me permet d'éviter d'en créer une pour chaque requête effectuée. L'illustration 11 résume le principe et le fonctionnement du modèle MVC de l'interface de saisie.

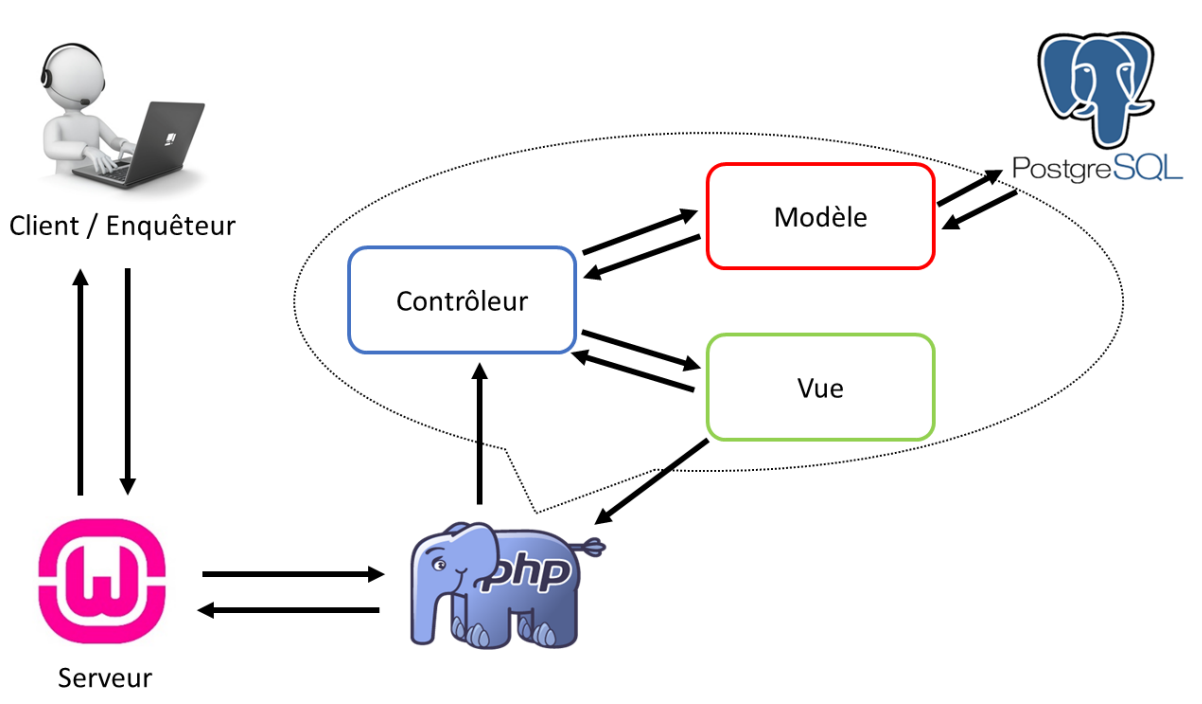

<span id="page-26-0"></span>Illustration 11 : Fonctionnement du modèle MVC de l'interface de saisie.

#### *4.2.2.2. Insertion d'un questionnaire*

L'insertion d'un nouveau questionnaire se déroule par étapes. En raison de la durée du stage, je n'ai pu développer que la première partie de l'insertion. C'est-àdire la partie *référence* de la base de données ( Illustration 6 ). Le visuel pour insérer les données suit exactement le questionnaire adressé aux exploitants pour que les enquêteurs puissent rentrer les informations aisément. La personne qui saisit les données doit, tout d'abord, choisir le nombre d'enquêteurs à avoir enquêté l'exploitant et ensuite cliquer sur le bouton « Valider ». En fonction du nombre d'enquêteurs, la partie insertion de référence s'adapte c'est -à-dire qu'il y aura un nombre déterminé de champs à remplir où l'on insère le nom et prénom des enquêteurs ( encadré en rouge de l'Illustration 12 ) . Des icones sont placés à côté des champs à remplir les représentant pour identifier plus facilement les endroits où les informations doivent être placées. En fonction du questionnaire, il est important de choisir les spécifications des éléments ( ligne, champ de texte, bouton radio, case à cocher, menu déroulant , …). Le choix de la spécification des éléments est important car il permet d'éliminer les erreurs d'insertion et de pouvoir ensuite traiter des données cohérentes et analysable. Par exemple, si l'enquêteur fait une faute d'orthographe, utilise un synonyme ou met une majuscule ou non dans un mot à insérer, alors au moment de l'analyse, il y aura une multitude de données inexploitables. Il y a également un minimum de champs à remplir dans la partie insertion pour le bon fonctionnement de la base de données ( clés primaires et étrangères ). Si le minimum de champs n'est pas rempli, alors une erreur ou des erreurs sont générées. L'enquêteur doit donc remplir les champs où les erreurs se sont produites.

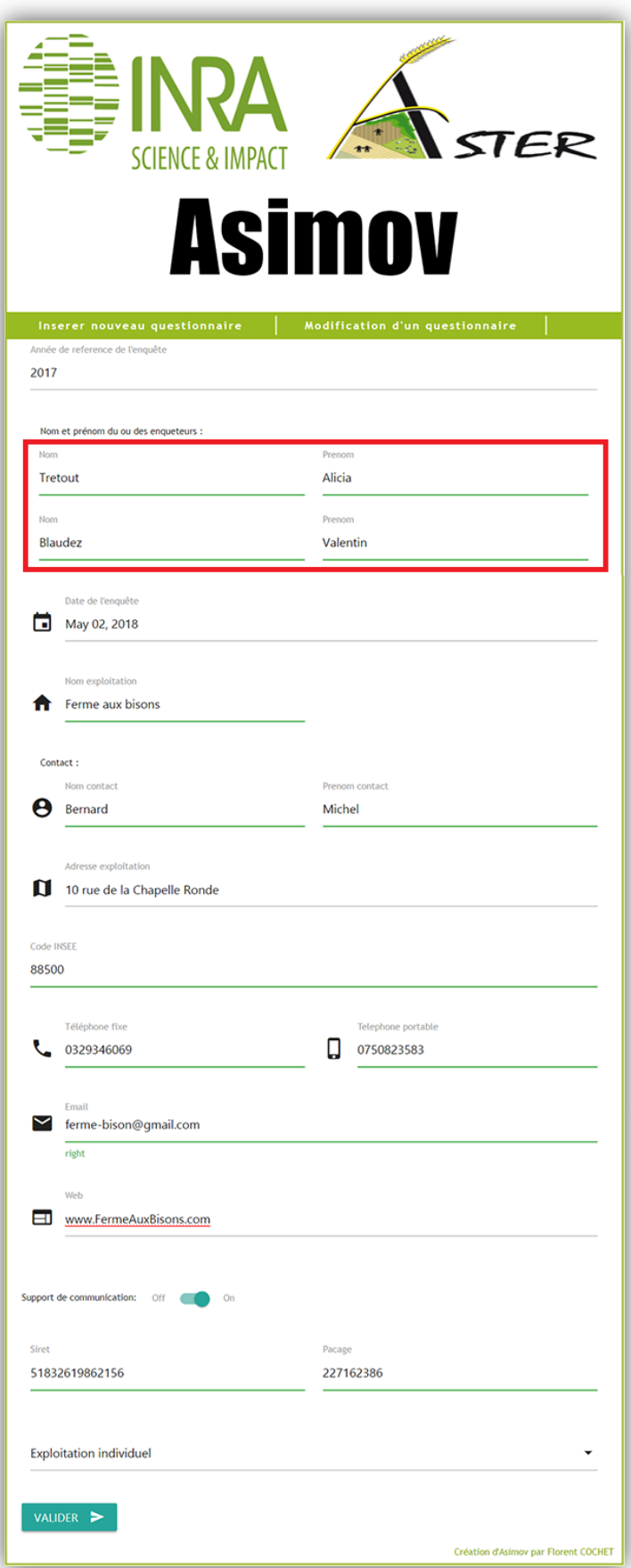

<span id="page-28-0"></span>Illustration 12 : Exemple d'insertion de la partie référence de la base de données

#### *4.2.2.3. Modification d'un questionnaire*

La modification d'un questionnaire se déroule avec le même principe que l'insertion d'un questionnaire sous forme d'étapes. Là-aussi, pour cause de temps, j'ai fait le choix de créer seulement la partie *référence* de la base de données (voir figure…). J'ai décidé de développer une partie des deux fonctionnalités ( Insertion et Modification) car la suite du développement des autres étapes est le même principe. Le plus difficile et le plus long est de mettre en place le fonctionnement du système. Cette partie permet de visualiser les données déjà enregistrées et d'apporter des modifications si on le souhaite. Avant de commencer à modifier les données, on doit récupérer le bon questionnaire. Pour récupérer le bon questionnaire dans la base de données, il faut choisir soit une exploitation, soit un exploitant ou soit les deux (Illustration 12 ). Si l'on choisi les deux et que l'exploitation et l'exploitant ne correspondent pas alors une erreur apparait.

<span id="page-29-0"></span>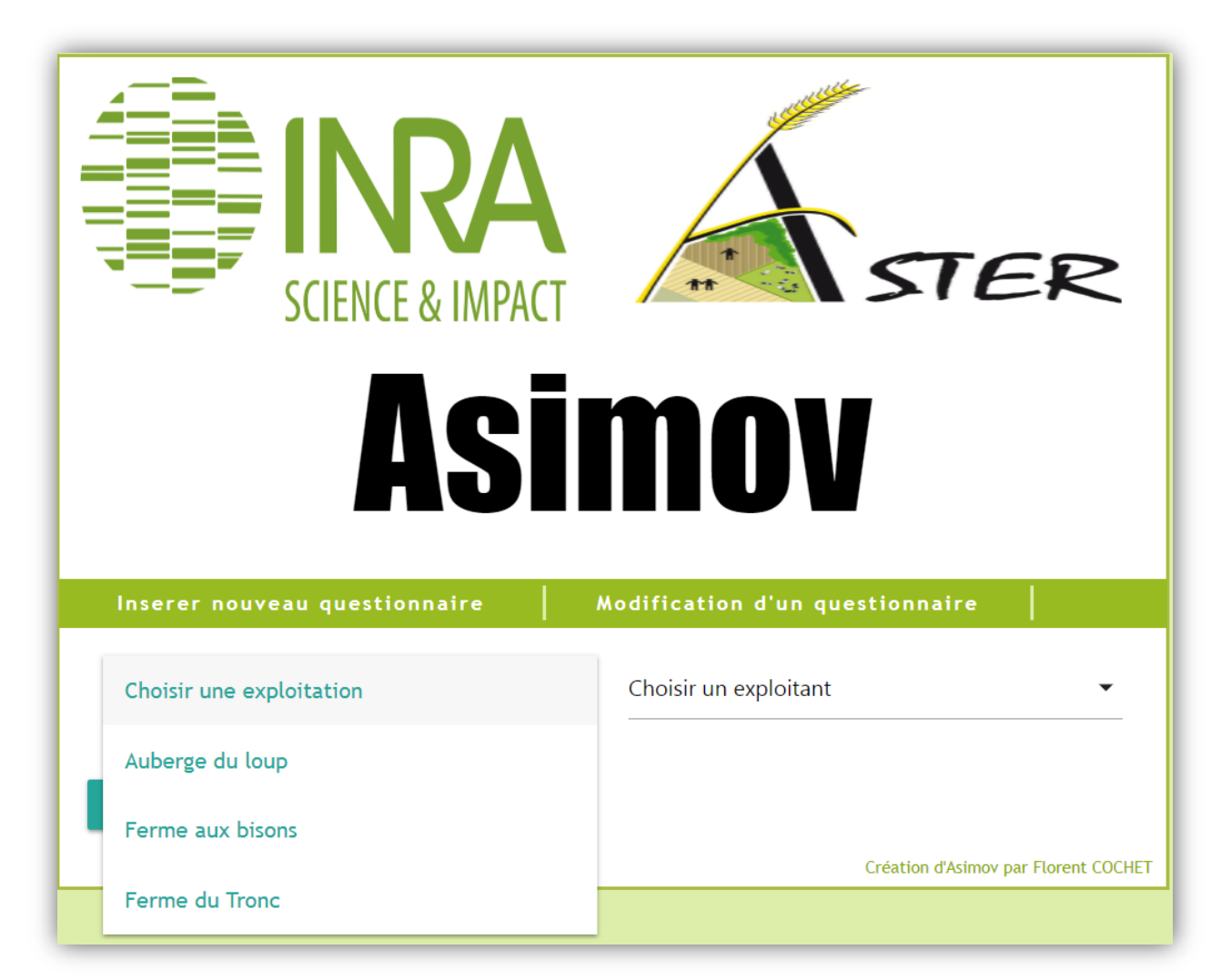

Illustration 13 : Choix de l'exploitation et de l'exploitant

Une fois l'exploitation ou l'exploitant ( ou les deux ) récupéré, on doit choisir l'année de référence sur laquelle on veut modifier des informations ( Illustration 14 ). L'année de référence correspond à l'année interrogée et récupérée par les enquêteurs lors de l'enquête auprès de l'exploitant.

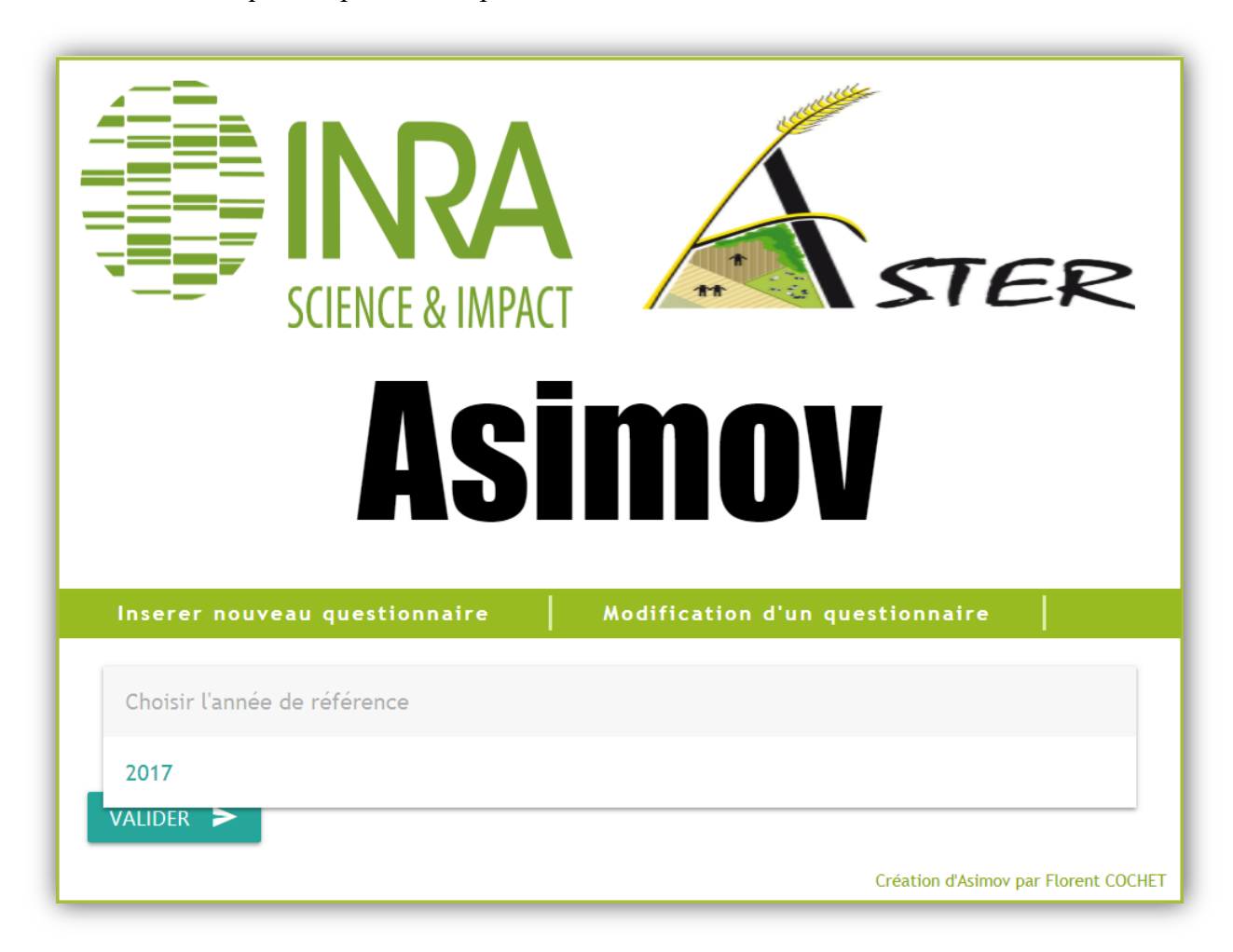

Illustration 14 : Choix de l'année de référence

<span id="page-30-0"></span>Avec ces informations, on peut trouver et obtenir le bon questionnaire à modifier. Toutes les informations de ce questionnaire s'affichent préremplies comme l'Illustration 12. Il suffit de changer les valeurs ou d'ajouter des informations dans les cases non remplies pour apporter des modifications (puis valider pour enregistrer les informations dans la base de données).

#### <span id="page-31-0"></span>4.3. SIG

La partie SIG représente une partie importante dans le déroulement de mon stage. Il s'agit de faire le lien entre la base de données ASIMOV et les bases de données cartographiques de l'unité. ASIMOV et les bases de données cartographiques de l'unité devront être liées afin de pouvoir exploiter les informations sous formes de cartes par exemple. Ces cartes pourront représenter diverses informations comme les flux entre les lieux de production et les lieux de commercialisation ou bien la localisation de toutes les exploitations enquêtées. Par manque de temps, cette partie n'a pas été réalisée avec les données récoltées par le formulaire de saisie mais en interne avec des données écrites à la main sur un fichier issu de quelques résultats du questionnaire. Il suffit de créer une table pivot pour faire le lien entre la table *Lieu* de la base de données et la clé primaire de l'autre table ( Illustration 15 ). Sur l'Illustration 15, j'ai réalisé une table test comprenant quelques informations du questionnaire. Cette table me permet de faire des tests pour afficher les informations comme le nom de la ferme, le nom du contact ou la certification.

|        | ID                 | NOM FERME                   | Nom CONTACT         | <b>ADRESSE</b>       | <b>Certification</b> | <b>PRODUITS</b>  | enquête |
|--------|--------------------|-----------------------------|---------------------|----------------------|----------------------|------------------|---------|
| 1      | IINRA              | Unité expéri                | GODEFRO             | MIRECOURT            | ΑB                   | Lait, céréale    | 1       |
| 2      | Expl <sub>2</sub>  | La Ferme A                  | Sarah CHA           | $1 B$ rue du         | Conversion           | Légumes, œ       | 1       |
| 3      | EXPL3              | EARL de la                  | THIERRY Fr          | 38, grande r         | ΑB                   | Fromage de       | 1       |
| 4      | EXPL <sub>4</sub>  | Ferme de B                  | SANGOUA             | NULL                 | Mixte                | Viande bovi      | 1       |
| 5      | EXPL <sub>5</sub>  | ESAT - Mar                  | BRIZARD b           | C.H. de Rav          | NULL                 | replants de      | 1       |
| 6      | EXPL <sub>6</sub>  | GAEC des                    | NULL                | 361, rue d'H         | ΑB                   | Pains, brioc     | 1       |
| 7      | EXPL7              | La Ferme a                  | JACQUOT             | 8, rue de la         | ΑB                   | viande de b      | 1       |
| 8      | EXPL8              | La Ferme P                  | <b>VERDENAL</b>     | 280 Rue de           | AB                   | Agneaux, sa      | 1       |
| 9      | EXPL <sub>9</sub>  | Fruits du Pays GRANDIEU     |                     | 230 rue de           | ΑB                   | Fruits (pom      | 1       |
| 10     | EXPL <sub>10</sub> | <b>EARL du Cras LANDORM</b> |                     | 31 Rue du C          | ΑB                   | lait de vach     | 1       |
| 11     | EXPL <sub>11</sub> | La Ferme d                  | <b>LECLER Thi</b>   | Route d'Urv          | AB                   | Viande de b      | 1       |
| 12     | EXPL <sub>12</sub> | La Chèvre'Rit               | <b>BOGARD E</b>     | route de Av          | AB                   | Fromages d       | 1       |
| 13     | EXPL <sub>13</sub> | Espagne Ch                  | Espagne Ch          | Madonne et           | AB                   | Petits fruits    | 1       |
| 14     | EXPL <sub>14</sub> | Domaine d                   | Georges GE          | Ferme Scha           | AB                   | Viande de c      | 1       |
| $15-1$ | EXPL <sub>15</sub> | Moulin des                  | <b>Pierrot Eric</b> | Moulin des           | AB                   | <b>VIANDE B</b>  | 1       |
|        | $\sim$ FVDI 46     | <b>COAMOOT</b>              | <b>COAMOOT</b>      | manager of the first | A <sub>D</sub>       | Automobile House | 4       |

Illustration 15 : Un exemple de table les informations récoltées du questionnaire

Une fois la mise en place de la table pivot entre deux tables, nous pouvons afficher différentes informations en fonction de certains critères. Si une exploitation est rajoutée dans la base de données, alors la carte se mettra à jour automatiquement. Ce qui permet d'avoir un grand nombre d'entités structurées à gérer et de pouvoir facilement mettre à jour des informations sous formes de requêtes. Les cartes 1 et 2 montrent différents résultats qu'il est possible d'obtenir en fonction des critères choisis dans la base de données ASIMOV. La carte 3 utilise les tables *Bâtiments* et *Parcellaire*, il y a donc, ici, deux liaisons pivot.

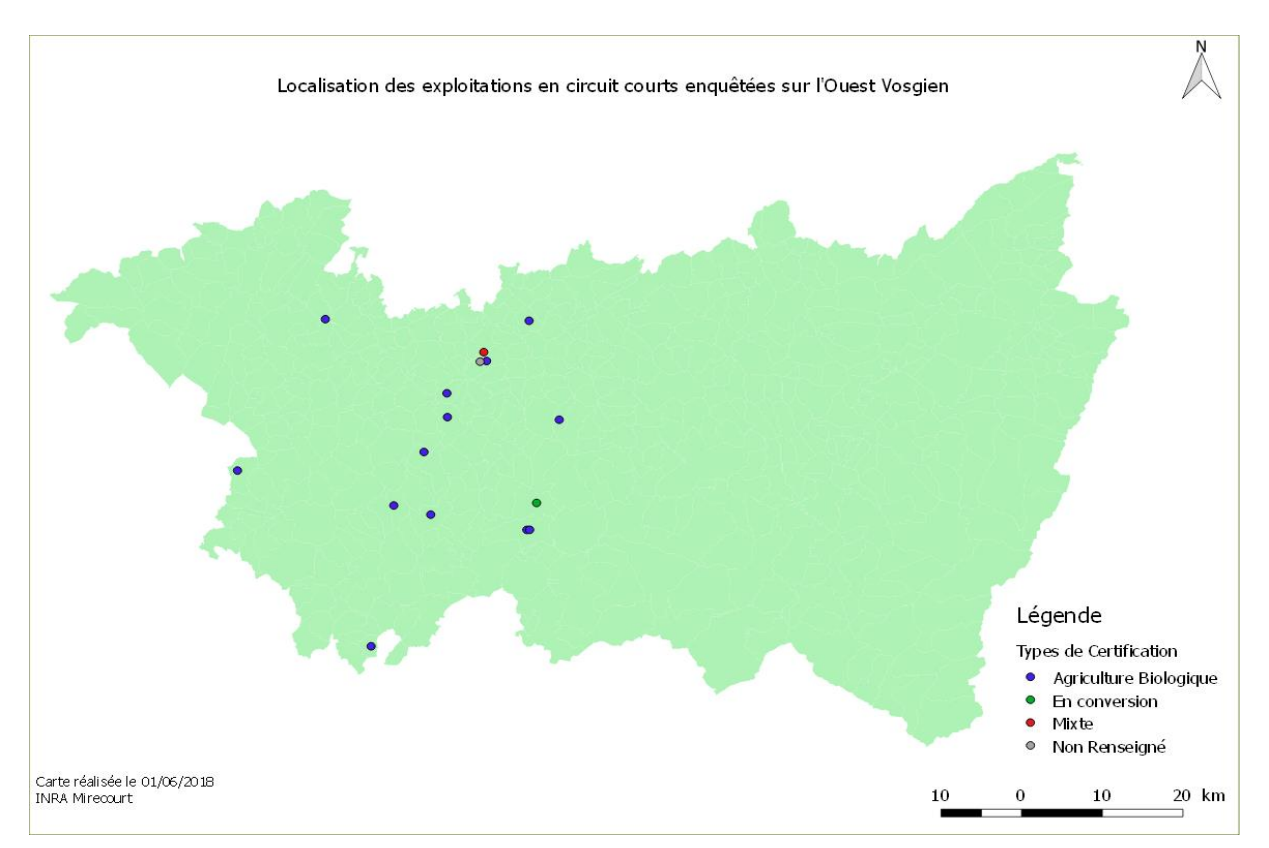

Carte 1 : Localisation des exploitations en circuit courts enquêtées sur l'Ouest Vosgien

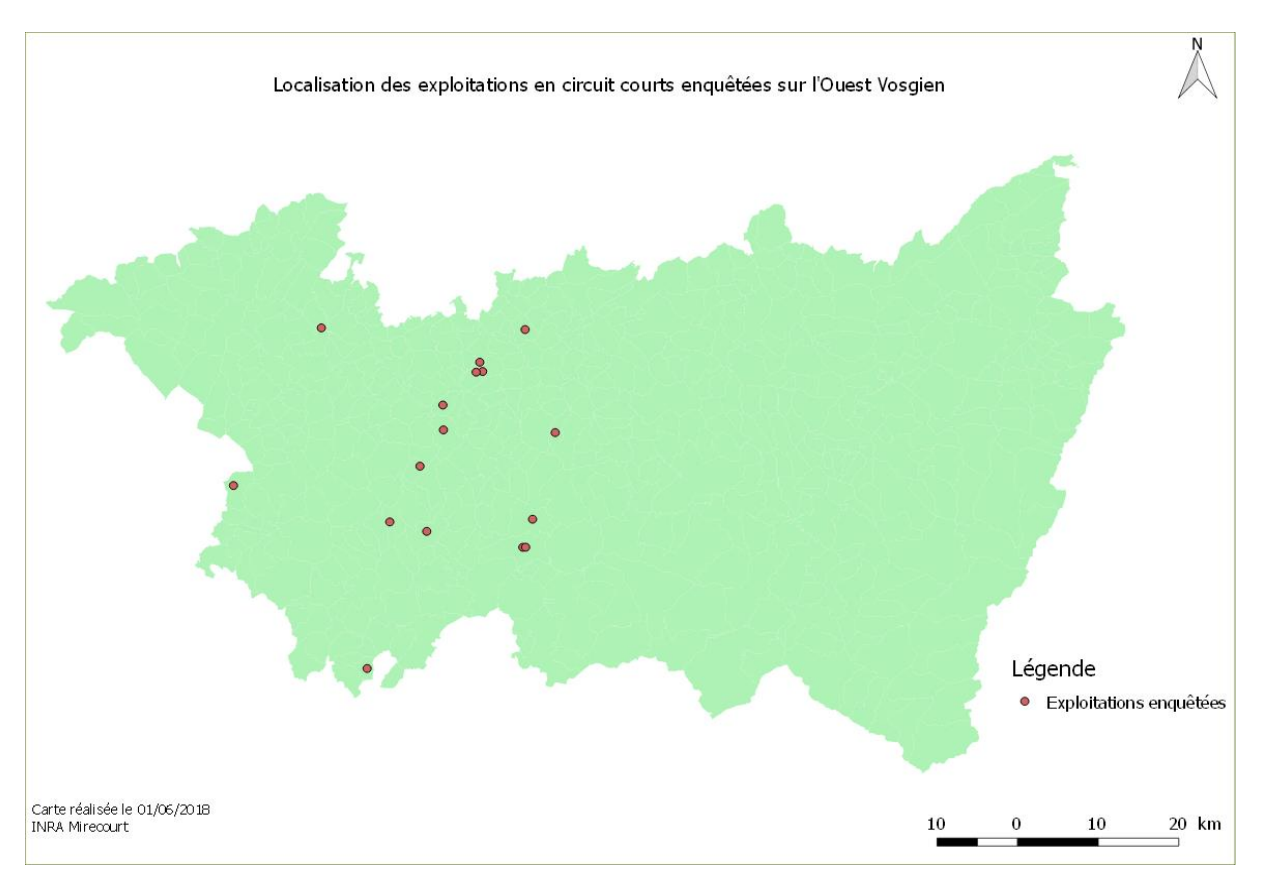

#### <span id="page-33-0"></span>Carte 2 : Localisation des exploitations en circuit courts enquêtées sur l'Ouest Vosgien en fonction des types de certification

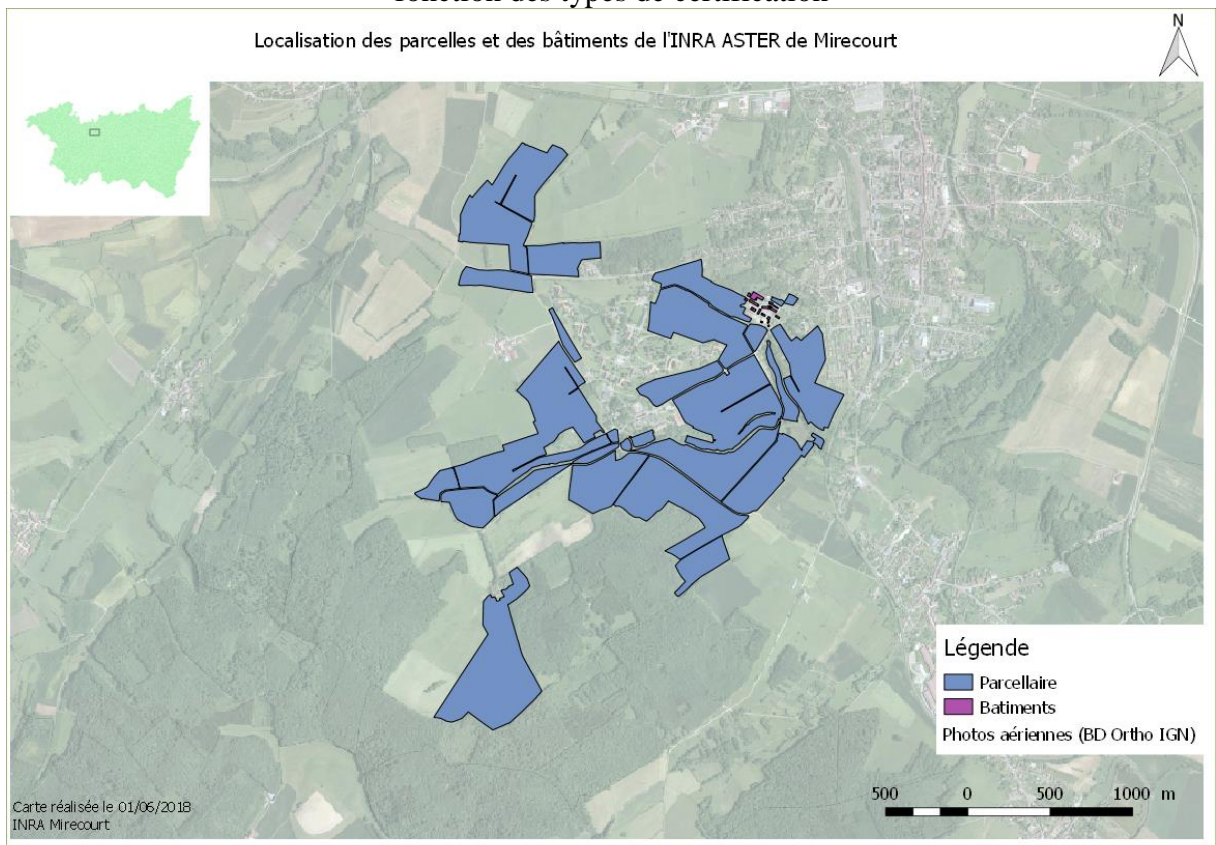

<span id="page-33-1"></span>Carte 3 : Localisation des parcelles et des bâtiments de l'INRA ASTER de Mirecourt

## <span id="page-34-0"></span>5. Activités annexes durant le stage.

#### <span id="page-34-1"></span>5.1. Enquêtes auprès d'exploitations agricoles

Durant la durée de mon stage, j'ai pu assister à des enquêtes réalisées par les deux étudiants en Master en agronomie travaillant avec moi. Ces enquêtes sur le terrain m'ont permis de me faire une idée beaucoup plus concrète du déroulement et de pouvoir observer la différence entre ce que déclarent les exploitants et ce que rédigent les enquêteurs. C'est-à-dire que les exploitants ont tendance à parler beaucoup de certains des éléments du questionnaire. Les enquêteurs doivent donc synthétiser très rapidement les paroles de l'exploitant. A la suite de ces enquêtes, j'ai pu discuter avec les enquêteurs pour mieux comprendre leurs attentes sur la base de données. Cela m'a permis également d'effectuer des modifications en conséquence.

#### <span id="page-34-2"></span>5.2. Réunions de travail

Toutes les semaines étaient mises en place une réunion de travail. L'objectif de ces réunions était de suivre le déroulement de mon stage, pas tant sur les aspects techniques mais plus sur des aspects généraux de déroulement et d'objectifs. Ces réunions hebdomadaires m'ont permis d'avancer sur mon projet car chaque semaine était fixé un objectif pour la semaine suivante en fonction du travail réalisé préalablement. Elles se déroulaient avec Thomas PUECH, Amandine DURPOIX et les deux autres stagiaires en informatique. Chacun des trois stagiaires proposent leurs solutions techniques et leurs objectifs de la semaine en fonction de son projet. Grace à cette mise en commun des solutions de nouvelles idées émergent et une décision est prise en fonction des conclusions obtenues. Durant ces réunions, nous avons beaucoup discuté sur les choix optimaux de la conception de la base de données. En effet, il fallait parfois faire un choix entre une conception optimisée et un requêtage plus simple pour le formulaire de saisie. Personnellement, je trouve que ces réunions sont très bénéfiques car on peut y corriger ou y améliorer les problèmes très rapidement sans attendre la fin du projet. Cela m'a permis également d'organiser mon travail en réalisant parallèlement à la création de la base de données ou du développement de l'interface de saisie, des documents annexes ( tutoriel PostgreSQL, documentation de la base de données, commentaire du code, rapport de stage,… ).

### <span id="page-35-0"></span>5.3. Participation au travail d'expérimentation sur l'installation expérimentale

Sur une demi-journée, je suis allé sur le terrain relever les données du sol de quelques parcelles. Ces données sont récoltées tous les 4 ans et servent à alimenter leurs différentes bases de données de l'INRA créées auparavant dans le but de suivre à long terme l'évolution de la fertilité des sols (azote, phosphore, …).

### Perspectives

<span id="page-36-0"></span>Les bases du projet sont posées ( création de la base de données, insertion et modification d'un questionnaire ), d'autres fonctionnalités sont à ajouter surtout dans l'interface de saisie comme y ajouter de l'ergonomie avec un suivi des étapes d'insertion et de modification en utilisant Materialize.

Mais, il faut tout d'abord terminer la partie insertion et modification c'est-à-dire compléter ces deux parties pour rentrer toutes les informations des parties du questionnaire (Illustration 6).

Pour permettre de suivre l'évolution et faire des analyses dans le temps des exploitations agricoles, il serait intéressant de créer une nouvelle partie insertion où les informations de la dernière année soit pré-saisie. Cette nouvelle partie d'insertion permettra de gagner considérablement du temps dans la saisie des données des exploitations ayant peu évolués.

Le questionnaire adressé aux exploitants risque d'avoir des légères modifications dans le temps, il faudra donc modeler la base de données et l'interface de saisie si des questions ou des parties du questionnaires sont ajoutées, supprimées ou modifiées.

### Conclusion

<span id="page-37-0"></span>L'objectif de mon stage était de concevoir une base de données géographique et de développer une application pour la saisie, la modification et la consultation de la base de données. Les observations sur le terrain et les réunions m'ont permis de bien avancer. Je ne connaissais absolument pas la partie SIG du projet que j'ai dû apprendre avec l'aide précieuse de Thomas PUECH. Suite au peu de temps de la durée du stage, le projet devra être continué et amélioré pour qu'il soit le plus opérationnel et simple pour tous les utilisateurs. Je suis très heureux d'avoir commencé un projet depuis son commencement et que ce projet ait une utilité à long terme pour la recherche et le développement. Cette expérience professionnelle est la première pour moi dans le domaine informatique. J'ai remarqué que dans ce domaine il est difficile de déterminer le temps pour finir une fonctionnalité car la recherche de solutions à un problème donné peut-être très chronophage et difficilement anticipable.

Ce stage me conforte énormément dans mon idée principale de poursuite d'études qui est de devenir géomaticien. Il m'a permis d'apprendre de nouvelles connaissances que j'étudierais et j'approfondirais l'année prochaine en Licence Professionnelle SIG spécialisée en montagne.

## Table des sigles

<span id="page-38-0"></span>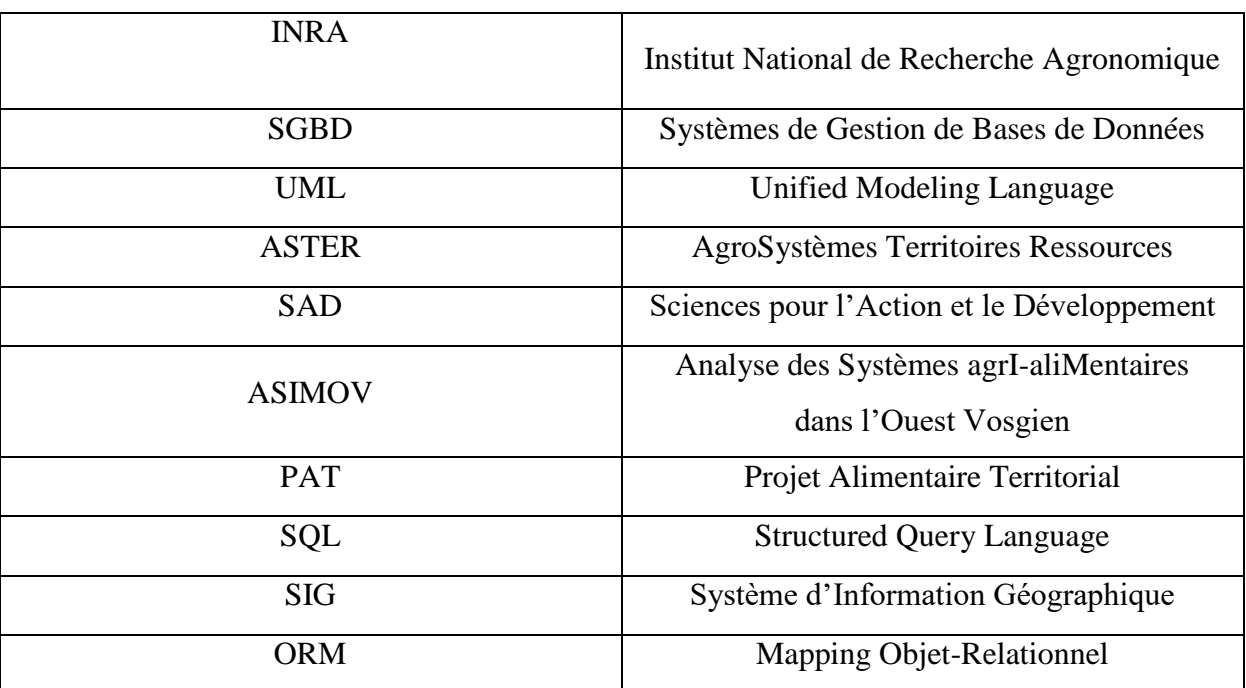

## Table des illustrations

<span id="page-39-0"></span>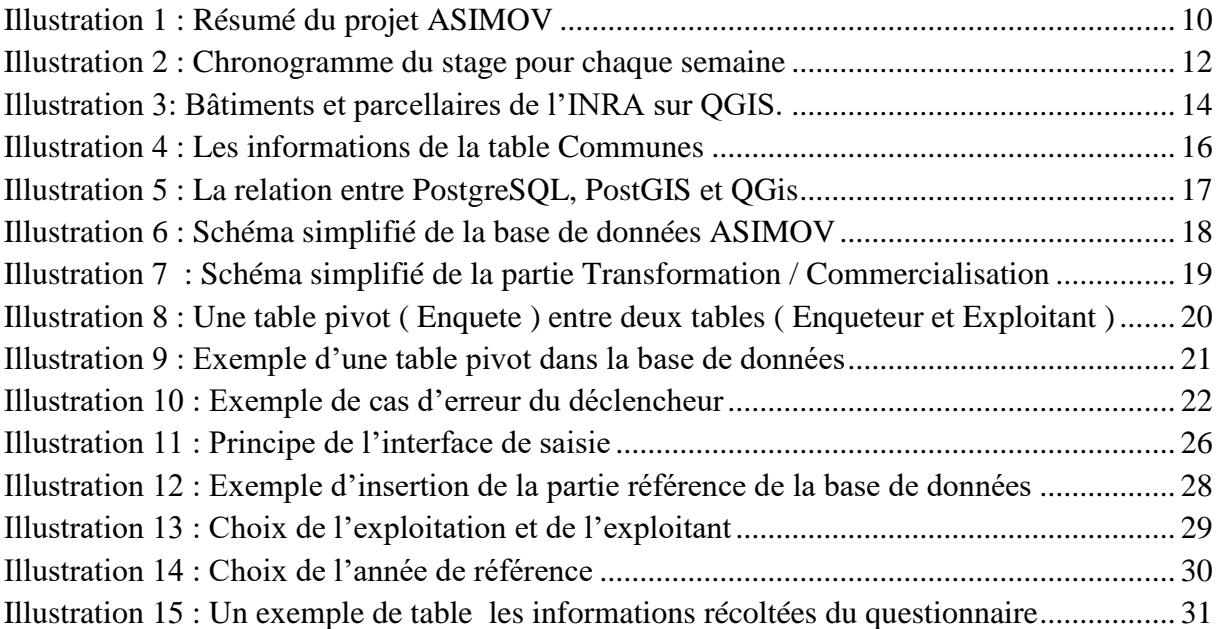

## Table des tableaux

<span id="page-40-0"></span>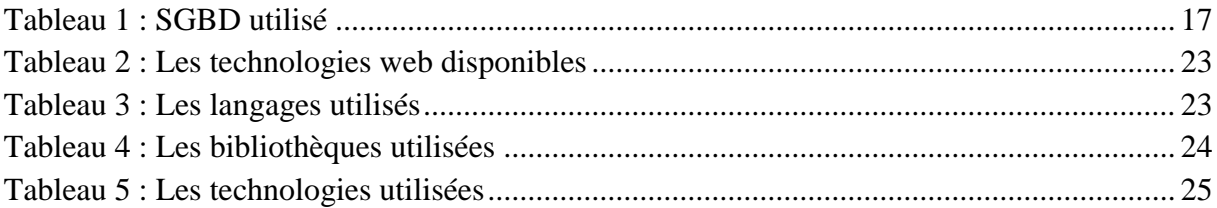

## Table des cartes

<span id="page-40-1"></span>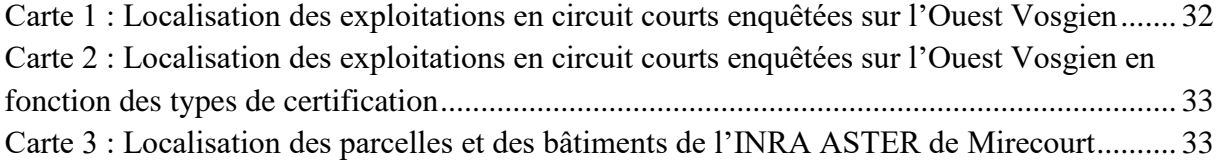

## Définitions

<span id="page-41-0"></span>Projet Alimentaire Territorial : Il constitue un ensemble d'initiatives locales, coordonnées dans le cadre d'une stratégie territoriale globale et transversale visant à développer un système alimentaire territorial et à structurer l'économie agro-alimentaire par le rapprochement des acteurs impliqués dans ce système et le développement d'une alimentation locale, durable et de qualité.

## Bibliographie

<span id="page-41-1"></span>[http://draaf.auvergne-rhone](http://draaf.auvergne-rhone-alpes.agriculture.gouv.fr/IMG/pdf/Reperes_et_outils_pour_construire_votre_Projet_Alimentaire_Territorial_auvergne_cle813e8a.pdf)[alpes.agriculture.gouv.fr/IMG/pdf/Reperes\\_et\\_outils\\_pour\\_construire\\_votre\\_Projet\\_Alimenta](http://draaf.auvergne-rhone-alpes.agriculture.gouv.fr/IMG/pdf/Reperes_et_outils_pour_construire_votre_Projet_Alimentaire_Territorial_auvergne_cle813e8a.pdf) [ire\\_Territorial\\_auvergne\\_cle813e8a.pdf](http://draaf.auvergne-rhone-alpes.agriculture.gouv.fr/IMG/pdf/Reperes_et_outils_pour_construire_votre_Projet_Alimentaire_Territorial_auvergne_cle813e8a.pdf)